# Novell IPX Commands

Novell Internet Packet Exchange (IPX) is derived from the Xerox Network Systems (XNS) Internet Datagram Protocol (IDP). One major difference between IPX and XNS is that they do not always use the same Ethernet encapsulation format. A second difference is that IPX uses Novell's proprietary Service Advertisement Protocol (SAP) to advertise special network services.

Our implementation of Novell's IPX protocol has been certified as providing full IPX router functionality. Our router connects Ethernet, Token Ring, and FDDI networks, either directly or through high-speed serial lines (56 kbps to T1 speeds), X.25, or Frame Relay. The Cisco X.25 and T1 support currently is not compatible with Novell. This means that our routers must be used on both ends of T1 and X.25 circuits.

Use the commands in this chapter to configure and monitor Novell IPX networks. For IPX configuration information and examples, refer to the "Configuring Novell IPX" chapter in the *Router Products Configuration Guide*.

**Note** For all commands that previously had the keyword **novell**, this keyword has been changed to **ipx**. However, you can still use the keyword **novell** in all commands.

# **access-list (standard)**

To define a standard IPX access list, use the standard version of the **access-list** global configuration command. To remove a standard access list, use the **no** form of this command.

**access-list** *access-list-number* {**deny** | **permit**} *source-network*[**.***source-node* [*source-node-mask*]] [*destination-network*[**.***destination-node* [*destination-node-mask*]]] **no access-list** *access-list-number* {**deny** | **permit**} *source-network*[**.***source-node* [*source-node-mask*]] [*destination-network*[**.***destination-node* [*destination-node-mask*]]]

### **Syntax Description**

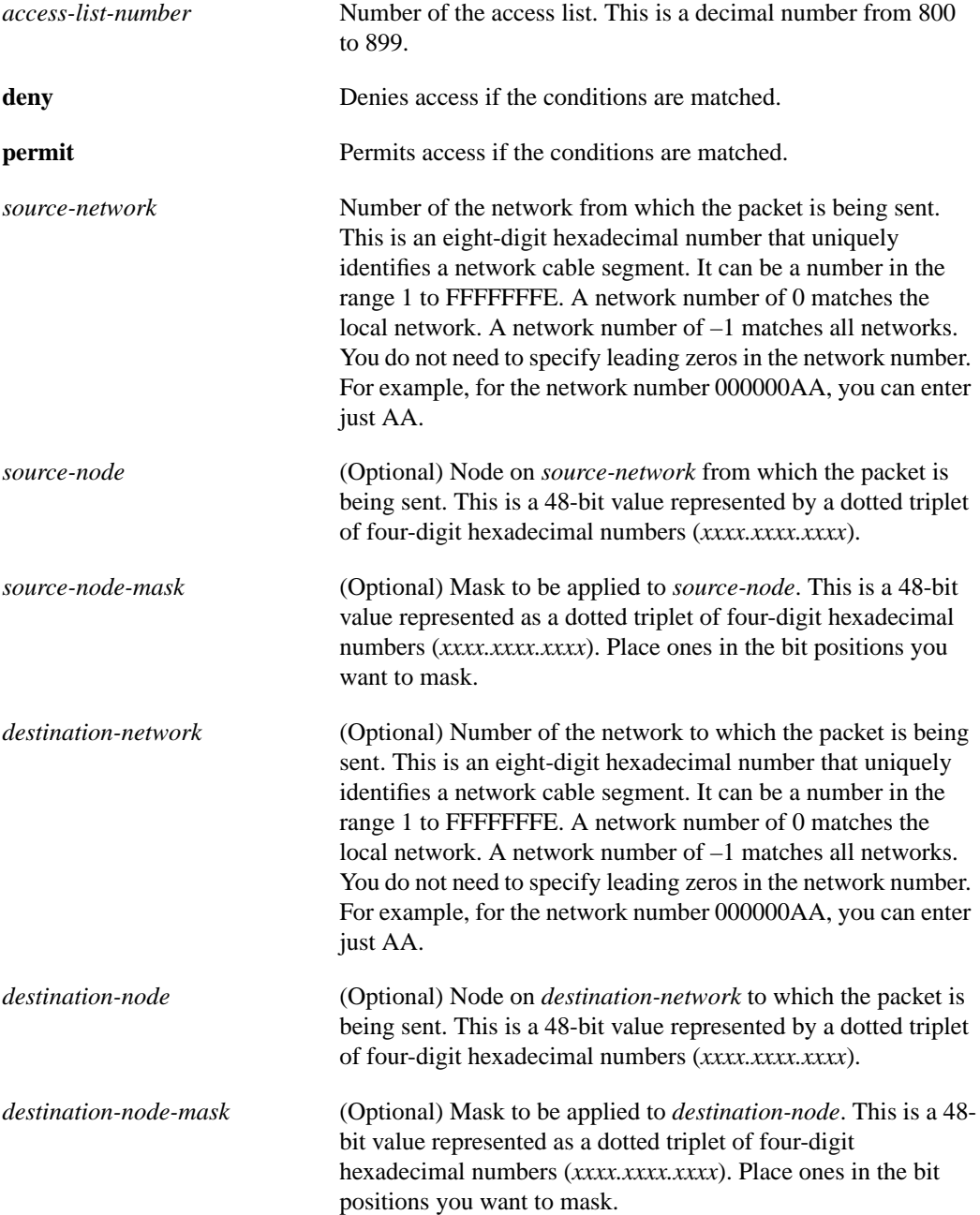

### **Default**

No access lists are predefined.

#### **Command Mode**

Global configuration

#### **Usage Guidelines**

Standard IPX access lists filter on the source network. All other parameters are optional.

Use the **ipx access-group** command to assign an access list to an interface. You can apply only one extended or one standard access list to an interface. The access list filters all outgoing packets on the interface.

To delete a standard access list, specify the minimum number of keywords and arguments needed to delete the proper access list. For example, to delete the entire access list, use the following command:

**no access-list** *access-list-number*

To delete the access list for a specific network, use the following command:

**no access-list** *access-list-number* {**deny** | **permit**} *source-network*

#### **Examples**

The following example denies access to traffic from all IPX networks (–1) to destination network 2:

access-list 800 deny -1 2

The following example denies access to all traffic from IPX address 1.0000.0c00.1111:

access-list 800 deny 1.0000.0c00.1111

The following example denies access from all nodes on network 1 that have a source address beginning with 0000.0c:

access-list 800 deny 1.0000.0c00.0000 0000.00ff.ffff

The following example denies access from source address 1111.1111.1111 on network 1 to destination address 2222.2222.2222 on network 2:

access-list 800 deny 1.1111.1111.1111 0000.0000.0000 2.2222.2222.2222 0000.0000.0000

or

access-list 800 deny 1.1111.1111.1111 2.2222.2222.2222

#### **Related Commands**

A dagger (†) indicates that the command is documented in another chapter.

**access-list** (extended) **ipx access-group ipx input-network-filter ipx output-network-filter ipx router-filter priority-list protocol** †

# **access-list (extended)**

To define an extended Novell IPX access list, use the extended version of the **access-list** global configuration command. To remove an extended access list, use the **no** form of this command.

- **access-list** *access-list-number* {**deny** | **permit**} *protocol* [*source-network*][[[.*source-node*] *source-node-mask*] | [.*source-node source-network-mask.source-node-mask*]] [*source-socket*] [*destination.network*][[[.*destination-node*] *destination-node-mask*] | [.*destination-node destination-network-mask.destination-nodemask*]] [*destination-socket*]
- **no access-list** *access-list-number* {**deny** | **permit**} *protocol* [*source-network*][[[.*source-node*] *source-node-mask*] | [.*source-node source-network-mask.source-node-mask*]] [*source-socket*] [*destination.network*][[[.*destination-node*] *destination-node-mask*] | [.*destination-node destination-network-mask.destination-nodemask*]] [*destination-socket*]

# **Syntax Description**

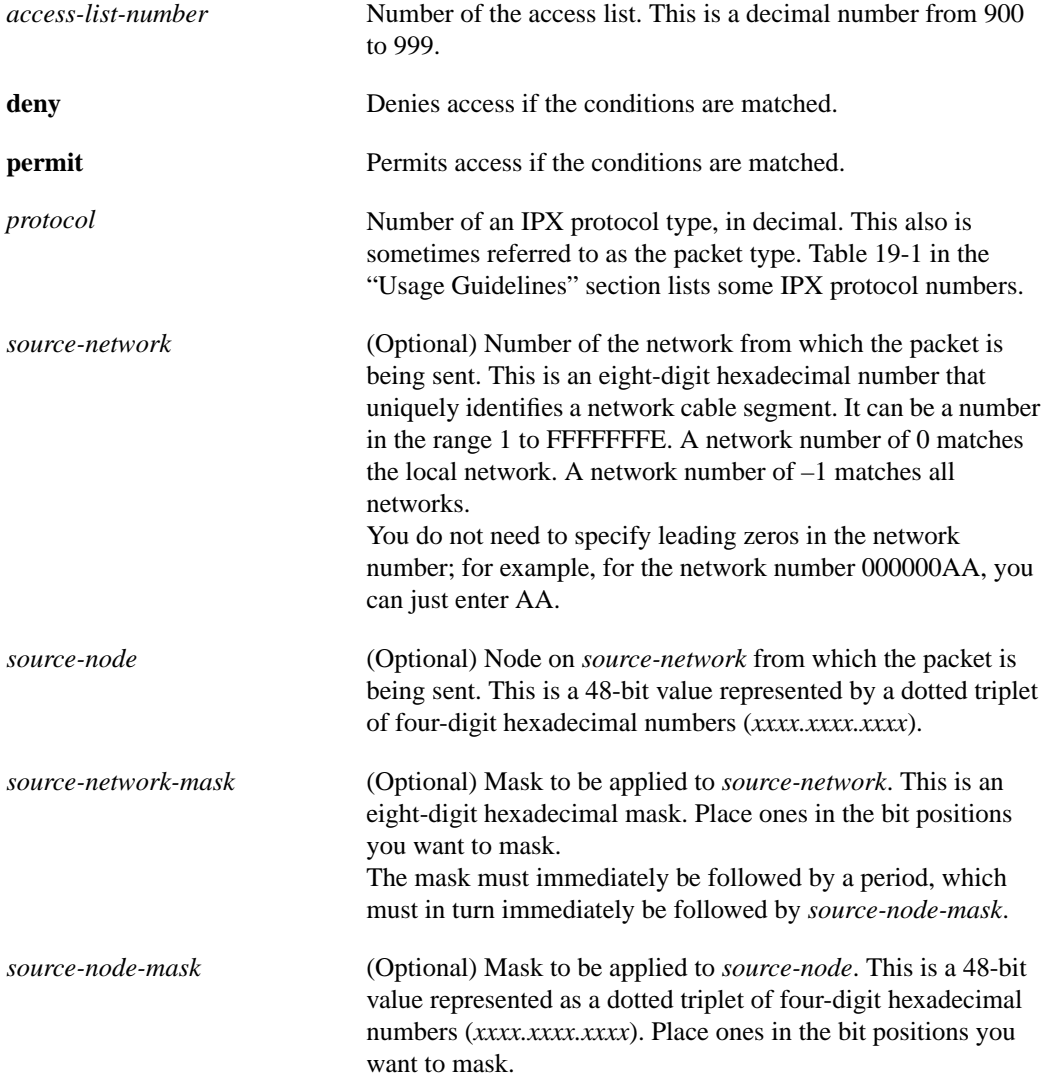

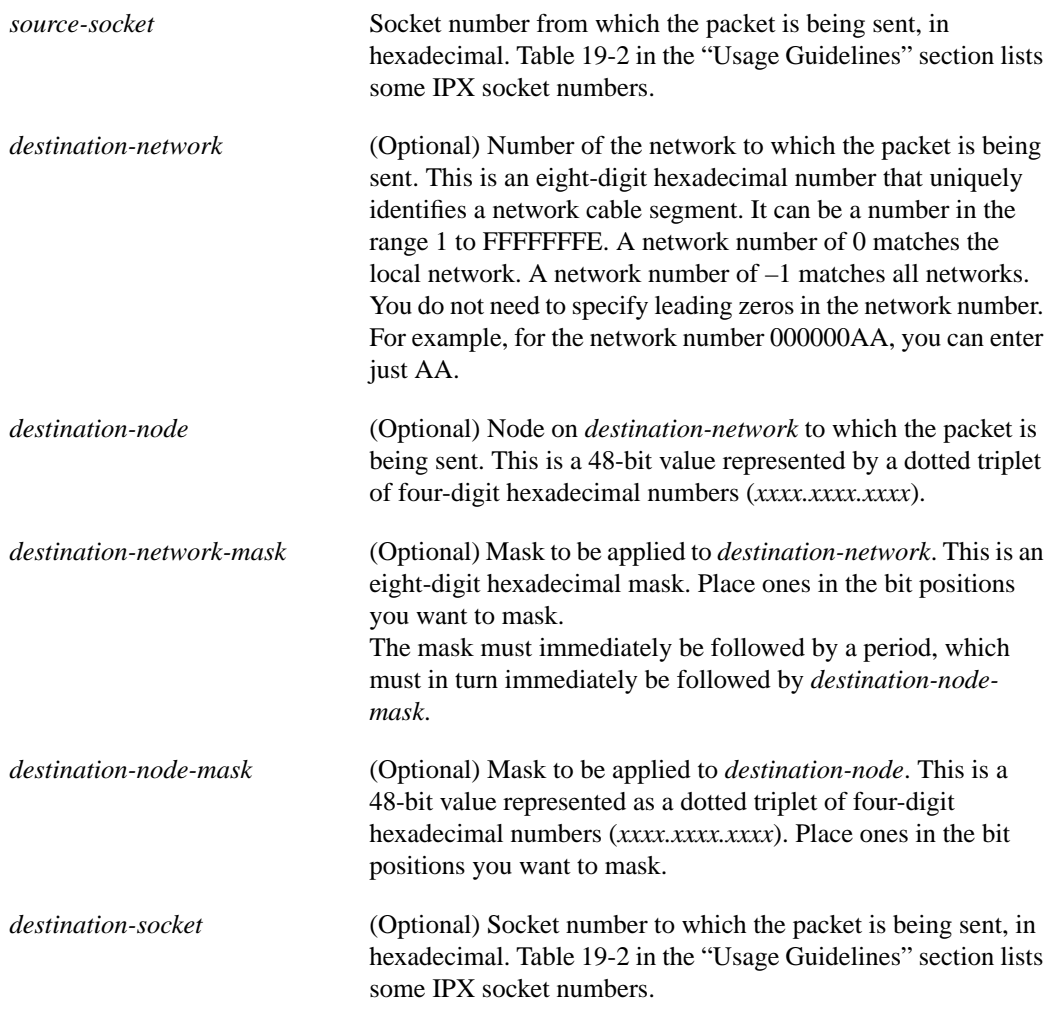

#### **Default**

No access lists are predefined.

#### **Command Mode**

Global configuration

# **Usage Guidelines**

Extended IPX access lists filter on protocol type. All other parameters are optional.

If a network mask is used, all other fields are required.

Use the **ipx access-group** command to assign an access list to an interface. You can apply only one extended or one standard access list to an interface. The access list filters all outgoing packets on the interface.

**Note** For some versions of NetWare, the protocol type field is not a reliable indicator of the type of packet encapsulated by the IPX header. In these cases, use the source and destination socket fields to make this determination. For additional information, contact Novell.

Table 19-1 lists some IPX protocol numbers. Table 19-2 lists some IPX socket numbers. For additional information about IPX protocol numbers and socket numbers, contact Novell.

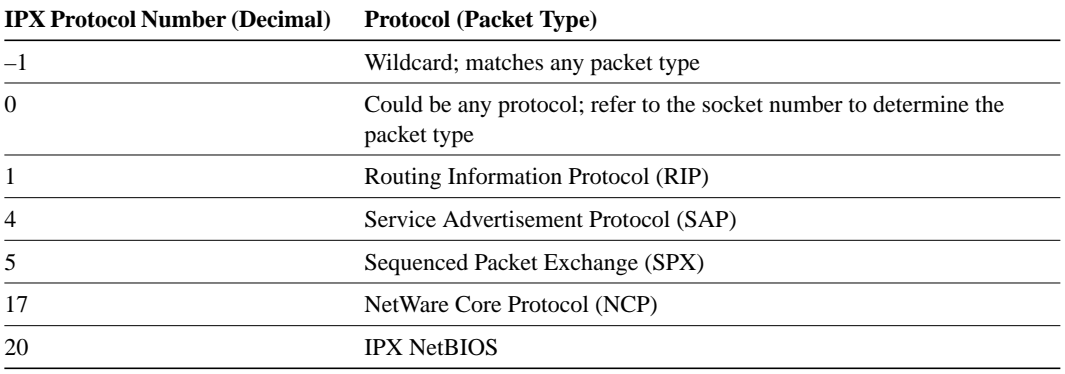

I

**Table 19-1 Some IPX Protocol Numbers**

#### **Table 19-2 Some IPX Socket Numbers**

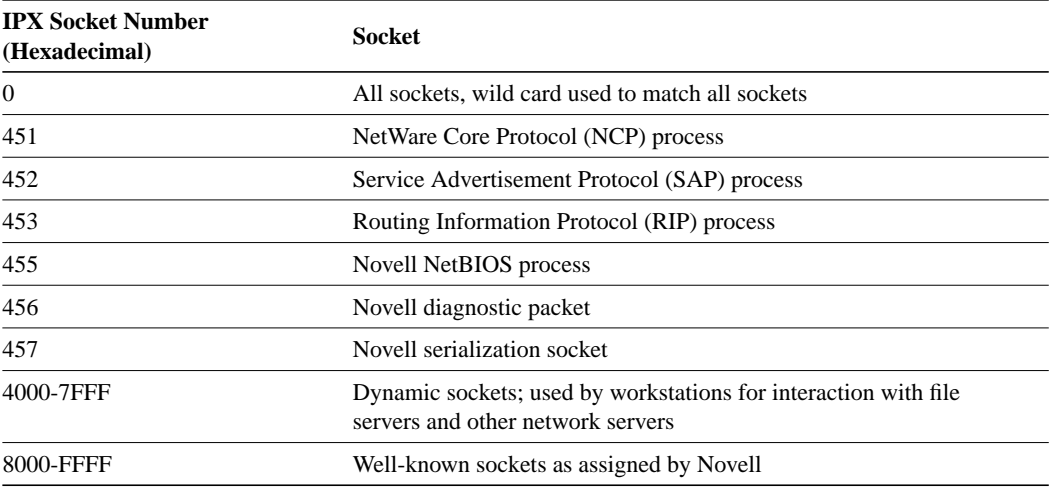

To delete an extended access list, specify the minimum number of keywords and arguments needed to delete the proper access list. For example, to delete the entire access list, use the following command:

**no access-list** *access-list-number*

To delete the access list for a specific protocol, use the following command:

**no access-list** *access-list-number* {**deny** | **permit**} *protocol*

#### **Examples**

The following example denies access to all RIP packets (protocol number 1) from socket 453 (RIP process socket) on source network 1 that are destined for socket 453 on network 2. It permits all other traffic.

```
access-list 900 deny 1 453 2 453
access-list 900 permit 0 –1 0 –1 0
```
The following example permits type 2 packets from any socket on network 10 to access any sockets on any nodes on networks 1000 through 100F. It denies all other traffic (with an implicit deny all):

**Note** This type is chosen only as an example. The actual type to use depends on the specific application.

```
access-list 910 permit 20 10.0000.0C00.0000 0000.0000.FFFF 0
 1000.0000.0000.0000 F.FFFF.FFFF.FFFF 0
```
#### **Related Commands**

A dagger (†) indicates that the command is documented in another chapter.

**access-list** (standard) **ipx access-group ipx input-network-filter ipx output-network-filter ipx router-filter priority-list protocol** †

# **access-list (SAP filtering)**

To define an access list for filtering Service Advertisement Protocol (SAP) requests, use the SAP filtering form of the **access-list** global configuration command. To remove the access list, use the **no** form of this command.

- **access-list** *access-list-number* {**deny** | **permit**} *network*[*.node*] [*network*.*node*-*mask*] [*service-type* [*server-name*]]
- **no access-list** *access-list-number* {**deny** | **permit**} *network*[*.node*] [*network*.*node*-*mask*] [*service-type* [*server-name*]]

# **Syntax Description**

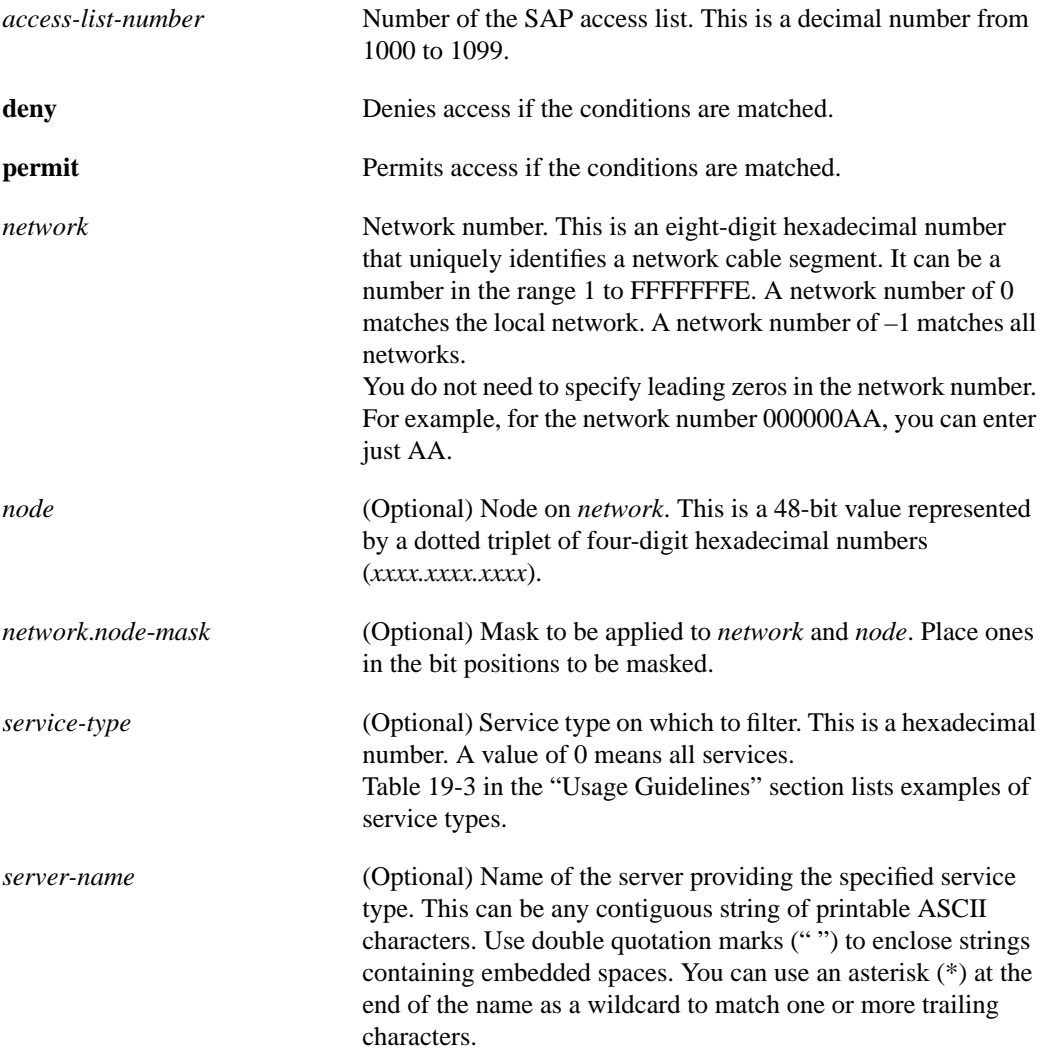

#### **Default**

No access lists are predefined.

# **Command Mode**

Global configuration

#### **Usage Guidelines**

When configuring SAP filters for NetWare 3.11 and later servers, use the server's internal network and node number (the node number is always 0000.0000.0001) as its address in the **access-list** command. Do not use the *network.node* address of the particular interface board.

Table 19-3 lists some sample IPX SAP types. For more information about SAP types, contact Novell.

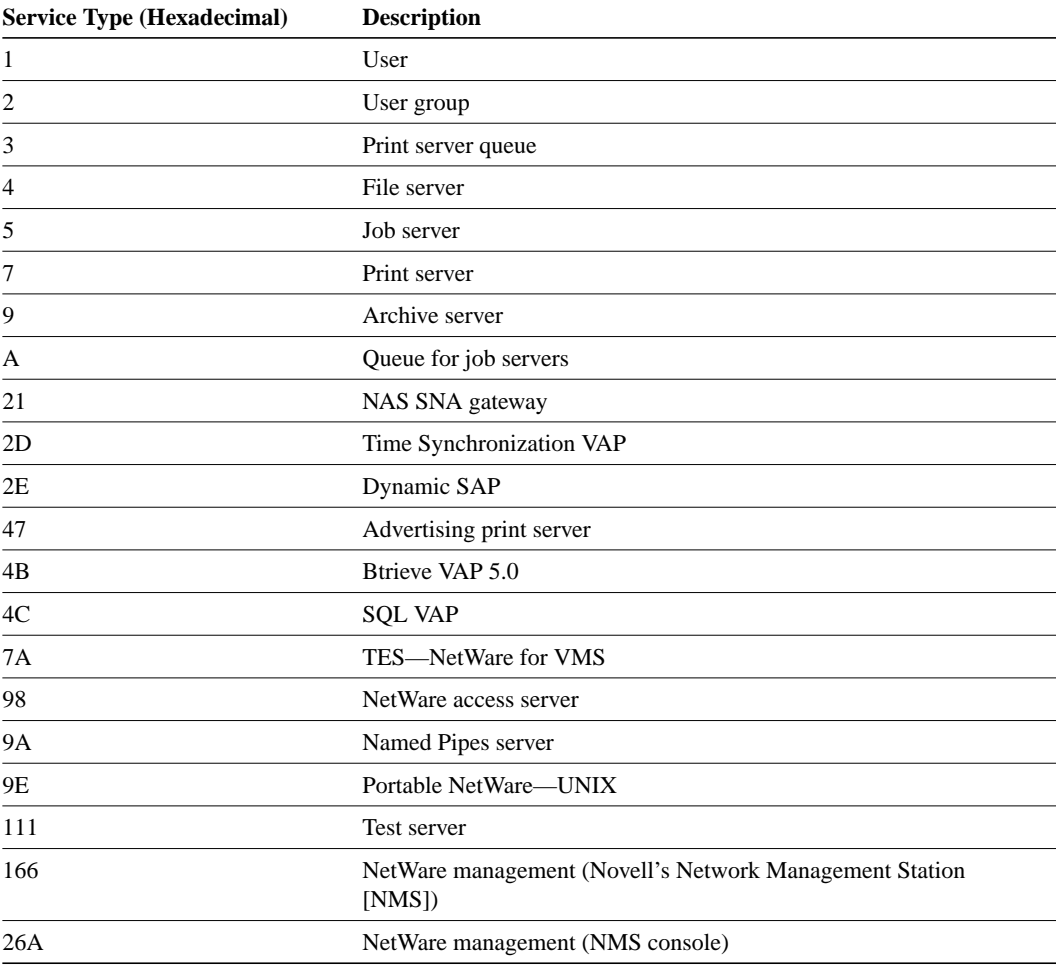

#### **Table 19-3 Sample IPX SAP Services**

To delete a SAP access list, specify the minimum number of keywords and arguments needed to delete the proper access list. For example, to delete the entire access list, use the following command:

**no access-list** *access-list-number*

To delete the access list for a specific network, use the following command:

**no access-list** *access-list-number* {**deny** | **permit**} *network*

# **Example**

The following access list blocks all access to a file server (service type 4) on the directly attached network by resources on other Novell networks, but allows access to all other available services on the interface:

```
access-list 1001 deny -1 4
access-list 1001 permit -1
```
## **Related Commands**

A dagger (†) indicates that the command is documented in another chapter.

**ipx input-sap-filter ipx output-gns-filter ipx output-sap-filter ipx router-sap-filter priority-list protocol** †

# **clear ipx accounting**

To delete all entries in the accounting database when IPX accounting is enabled, use the **clear ipx accounting** EXEC command.

**clear ipx accounting** [**checkpoint**]

# **Syntax Description**

**checkpoint** (Optional) Clears the checkpointed database.

**Command Mode**

EXEC

# **Usage Guidelines**

Specifying the **clear ipx accounting** command with no keywords deletes all entries in the active database.

You can also delete all entries in the checkpointed database by issuing the **clear ipx accounting** command twice in succession.

# **Example**

The following example clears all entries in the active database:

clear ipx accounting

# **Related Commands**

**ipx accounting ipx accounting-list ipx accounting-threshold ipx accounting-transits show ipx accounting**

# **clear ipx cache**

To delete entries from the IPX fast-switching cache, use the **clear ipx cache** EXEC command.

**clear ipx cache**

# **Syntax Description**

This command has no arguments or keywords.

### **Command Mode**

EXEC

# **Usage Guidelines**

The **clear ipx cache** command clears entries used for fast switching, autonomous switching, and SSE fast switching.

### **Example**

The following example deletes all entries from the IPX fast-switching cache:

clear ipx cache

# **Related Commands**

**ipx route-cache show ipx cache**

# **clear ipx route**

To delete routes from the IPX routing table, use the **clear ipx route** EXEC command.

**clear ipx route** [*network* | **\***]

# **Syntax Description**

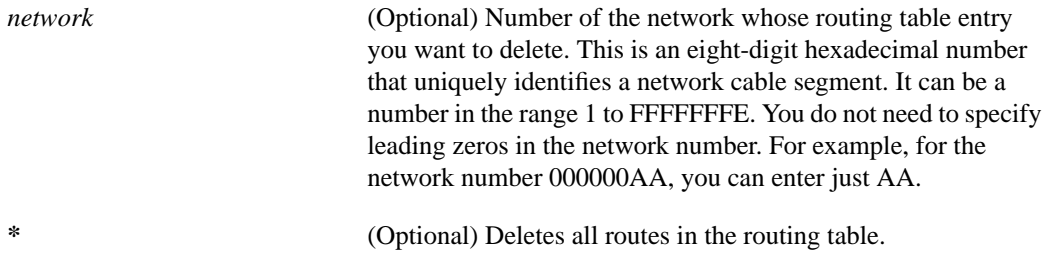

**Command Mode**

EXEC

### **Example**

The following example clears the entry for network 3 from the IPX routing table:

clear ipx route 3

# **Related Command**

**show ipx route**

# **clear ipx sse**

To have the Cisco 7000 series route processor recompute the entries in the IPX SSE fast-switching cache, use the **clear ipx sse** EXEC command.

**clear ipx sse**

#### **Syntax Description**

This command has no arguments or keywords.

# **Command Mode**

EXEC

# **Usage Guidelines**

Recomputing the entries in the RP's SSE fast-switching cache also updates the SSP's fast-switching cache.

### **Example**

The following example recomputes the entries in the IPX SSE fast-switching cache:

clear ipx sse

# **Related Commands**

**ipx route-cache**

# **clear sse**

To reinitialize the route processor on the Cisco 7000 series, use the **clear sse** EXEC command.

**clear sse**

# **Syntax Description**

This command has no arguments or keywords.

**Default**

Disabled

**Command Mode**

EXEC

# **Usage Guidelines**

The silicon switching engine (SSE) is on the Silicon Switch Processor (SSP) board in the Cisco 7000 series.

### **Example**

The following example causes the route processor to be reinitialized:

clear sse

# **distribute-list in**

To filter networks received in updates, use the **distribute-list in** router configuration command. To change or cancel the filter, use the **no** form of this command.

**distribute-list** *access-list-number* **in** [*interface-name*] **no distribute-list** *access-list-number* **in** [*interface-name*]

### **Syntax Description**

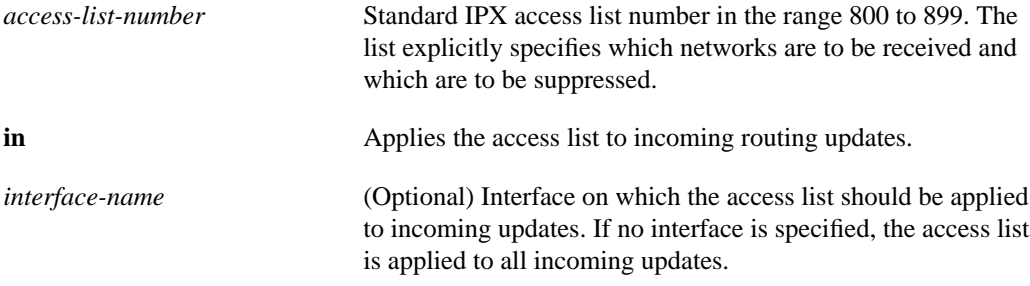

### **Default**

Disabled

### **Command Mode**

Router configuration

#### **Example**

The following example causes only two networks—network 2 and network 3—to be accepted by an Enhanced IGRP routing process:

```
access-list 800 permit 2
access-list 800 permit 3
access-list 800 deny -1
!
ipx router eigrp 100
network 3
distribute-list 800 in
```
# **Related Commands**

**access-list distribute-list out redistribute**

# **distribute-list out**

To suppress networks from being advertised in updates, use the **distribute-list out** router configuration command. To cancel this function, use the **no** form of this command.

**distribute-list** *access-list-number* **out** [*interface-name* | *routing-process*] **no distribute-list** *access-list-number* **out** [*interface-name* | *routing-process*]

# **Syntax Description**

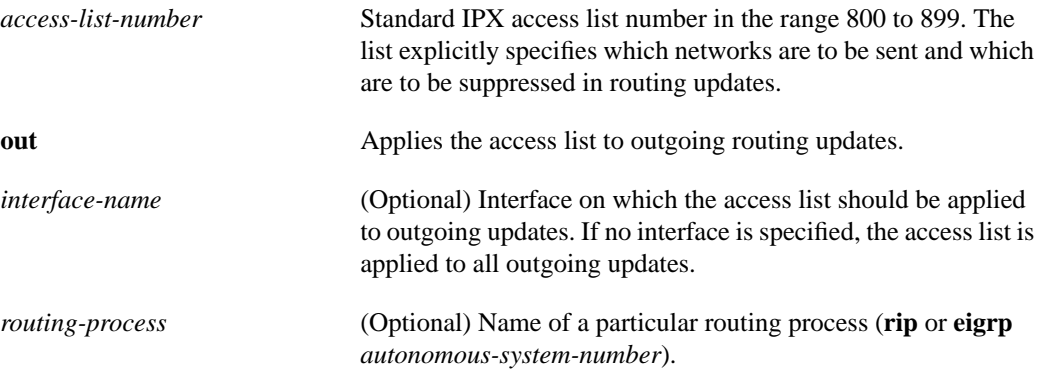

**Default**

Disabled

### **Command Mode**

Router configuration

### **Usage Guidelines**

When redistributing networks, a routing process name can be specified as an optional trailing argument to the **distribute-list out** command. This causes the access list to be applied to only those routes derived from the specified routing process. After the process-specific access list is applied, any access list specified by a **distribute-list out** command without a process name argument is applied. Addresses not specified in the **distribute-list out** command are not advertised in outgoing routing updates.

### **Example**

The following example causes only one network—network 3—to be advertised by an Enhanced IGRP routing process:

```
access-list 800 permit 3
access-list 800 deny -1
!
ipx router eigrp 100
network 3
distribute-list 800 out
```
**Related Commands access-list distribute-list in redistribute**

# **ipx access-group**

To apply a generic output filter to an interface, use **ipx access-group** interface configuration command. To remove the access list, use the **no** form of this command.

**ipx access-group** *access-list-number* **no ipx access-group** *access-list-number*

### **Syntax Description**

*access-list-number* Number of the access list. All outgoing packets defined with either standard or extended access lists and forwarded through the interface are filtered by the entries in this access list. For standard access lists, *access-list-number* is a decimal number from 800 to 899. For extended access lists, *access-list-number* is a decimal number from 900 to 999.

### **Default**

No filters are predefined.

#### **Command Mode**

Interface configuration

#### **Usage Guidelines**

Generic filters control which packets are sent out an interface based on the packet's source and destination addresses, IPX protocol type, and source and destination socket numbers. You use the standard **access-list** and extended **access-list** commands to specify the filtering conditions.

You can apply only one generic filter to an interface.

#### **Example**

In the following example, access list 801 is applied to Ethernet interface 1:

```
interface ethernet 1
ipx access-group 801
```
#### **Related Commands**

A dagger (†) indicates that the command is documented in another chapter.

**access-list** (standard) **access-list** (extended) **priority-list protocol** †

# **ipx accounting**

To enable IPX accounting, use the **ipx accounting** interface configuration command. To disable IPX accounting, use the **no** form of this command.

**ipx accounting no ipx accounting**

### **Syntax Description**

This command has no arguments or keywords.

#### **Default**

Disabled

### **Command Mode**

Interface configuration

#### **Usage Guidelines**

IPX accounting allows you to collect information about IPX packets and the number of bytes that are switched through the router. You collect information based on the source and destination IPX address. Accounting tracks only IPX traffic that is passing out of the router; it does not track traffic generated by or terminating at the router.

IPX accounting statistics will be accurate even if IPX fast switching is enabled or if IPX access lists are being used. However, IPX accounting does not keep statistics if autonomous switching is enabled.

The router software maintains two accounting databases, an active database and a checkpointed database.

#### **Example**

The following example enables IPX accounting on Ethernet interface 0:

```
interface ethernet 0
ipx accounting
```
#### **Related Commands**

**clear ipx accounting ipx accounting-list ipx accounting-threshold ipx accounting-transits show ipx accounting**

# **ipx accounting-list**

To filter the networks for which IPX accounting information is kept, use the **ipx accounting-list** global configuration command. To remove the filter, use the **no** form of this command.

**ipx accounting-list** *number mask* **no ipx accounting-list** *number mask*

### **Syntax Description**

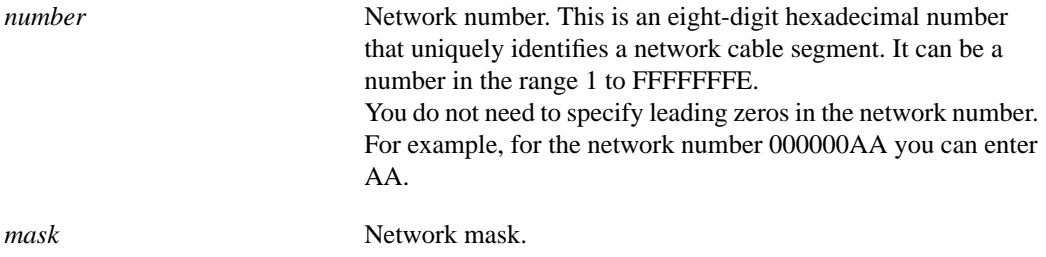

**Default**

No filters are predefined.

#### **Command Mode**

Global configuration

# **Usage Guidelines**

The source and destination addresses of each IPX packet are logically ANDed with the mask and compared with the network number. If there is a match, accounting information about the IPX packet is entered into the accounting database. If there is no match, the IPX packet is considered to be a transit packet and may be counted, depending on the setting of the **ipx accounting-transits** global configuration command.

#### **Example**

The following example adds all networks with IPX network numbers beginning with 1 to the list of networks for which accounting information is kept:

```
ipx accounting-list 1 0000.0000.0000
```
#### **Related Commands**

**clear ipx accounting ipx accounting ipx accounting-threshold ipx accounting-transits show ipx accounting**

# **ipx accounting-threshold**

To set the maximum number of accounting database entries, use the **ipx accounting-threshold** global configuration command. To restore the default, use the **no** form of this command.

**ipx accounting-threshold** *threshold* **no ipx accounting-threshold** *threshold*

### **Syntax Description**

*threshold* Maximum number of entries (source and destination address pairs) that the router can accumulate.

#### **Default**

512 entries

#### **Command Mode**

Global configuration

#### **Usage Guidelines**

The accounting threshold defines the maximum number of entries (source and destination address pairs) that the router accumulates. The threshold is designed to prevent IPX accounting from consuming all available free memory. This level of memory consumption could occur in a router that is switching traffic for many hosts. To determine whether overflows have occurred, used the **show ipx accounting** EXEC command.

### **Example**

The following example sets the IPX accounting database threshold to 500 entries:

ipx accounting-threshold 500

#### **Related Commands**

**clear ipx accounting ipx accounting ipx accounting-list ipx accounting-transits show ipx accounting**

# **ipx accounting-transits**

To set the maximum number of transit entries that will be stored in the IPX accounting database, use the **ipx accounting-transits** global configuration command. To disable this function, use the **no** form of this command.

**ipx accounting-transits** *count* **no ipx accounting-transits**

### **Syntax Description**

*count* Number of transit entries that will be stored in the IPX accounting database.

#### **Default**

0 entries

#### **Command Mode**

Global configuration

#### **Usage Guidelines**

Transit entries are those that do not match any of the filters specified by **ipx accounting-list** global configuration commands. If you have not defined any filters, no transit entries are possible.

To maintain accurate accounting totals, the router software maintains two accounting databases: an active database and a checkpointed database.

#### **Example**

The following example specifies a maximum of 100 transit records to be stored in the IPX accounting database:

ipx accounting-transits 100

### **Related Commands**

**clear ipx accounting ipx accounting ipx accounting-list ipx accounting-threshold show ipx accounting**

# **ipx backup-server-query-interval**

To change the time between successive queries of each Enhanced IGRP neighbor's backup server table, use the **ipx backup-server-query-interval** global configuration command. To restore the default time, use the **no** form of this command.

**ipx backup-server-query-interval** *interval* **no ipx backup-server-query-interval**

### **Syntax Description**

*interval* Minimum time, in seconds, between successive queries of each Enhanced IGRP neighbor's backup server table. The default is 15 seconds.

### **Default**

15 seconds

### **Command Mode**

Global configuration

### **Usage Guidelines**

A lower interval may use more CPU resources, but may cause lost server information to be retrieved from other servers' tables sooner.

#### **Example**

The following example changes the server query time to 5 seconds:

ipx backup-server-query-interval 5

# **ipx default-output-rip-delay**

To set the default interpacket delay for RIP updates sent on all interfaces, use the **ipx defaultoutput-rip-delay** global configuration command. To return to the initial default delay value, use the **no** form of this command.

**ipx default-output-rip-delay** *delay* **no ipx default-output-rip-delay** [*delay*]

#### Syntax Description

*delay* Delay, in milliseconds, between packets in a multiple-packet RIP update. With Cisco IOS Release 10.0 and Release 10.2, the default delay is 0 ms. Novell recommends a delay of 55 ms.

#### **Default**

With Cisco IOS Release 10.0 and Release 10.2, the default delay is 0 ms (that is, no additional delay between routing update packets).

### Command Mode

Global configuration

#### Usage Guidelines

The interpacket delay is the delay between the individual packets sent in a multiple-packet routing update. The **ipx default-output-rip-delay** command sets a default interpacket delay for all interfaces.

The system uses the delay specified by the **ipx default-output-rip-delay** command for periodic and triggered routing updates when no delay is set for periodic and triggered routing updates on an interface. When you set a delay for triggered routing updates, the system uses the delay specified by the **ipx default-output-rip-delay** command for only the periodic routing updates sent on all interfaces.

To set a delay for triggered routing updates, see the **ipx triggered-rip-delay** or **ipx defaulttriggered-rip-delay** commands.

Novell recommends a delay of 55 ms for compatibility with older and slower IPX machines. These machines may lose RIP updates because they process packets more slowly than the router sends them. The delay imposed by this command forces the router to pace its output to the slowerprocessing needs of these IPX machines.

The default delay on a NetWare 3.11 server is about 100 ms.

This command is also useful on limited bandwidth point-to-point links or X.25 and Frame Relay multipoint interfaces.

### Example

The following example sets a default interpacket delay of 55 ms for RIP updates sent on all interfaces:

ipx default-output-rip-delay 55

Related Command **ipx default-triggered-rip-delay ipx output-rip-delay ipx triggered-rip-delay**

# **ipx default-output-sap-delay**

To set a default interpacket delay for SAP updates sent on all interfaces, use the **ipx default-outputsap-delay** global configuration command. To return to the initial default delay value, use the **no** form of this command.

**ipx default-output-sap-delay** *delay* **no ipx default-output-sap-delay** [*delay*]

#### Syntax Description

*delay* Delay, in milliseconds, between packets in a multiple-packet SAP update. With Cisco IOS Release 10.0 and Release 10.2, the default delay is 0 ms. Novell recommends a delay of 55 ms.

#### **Default**

With Cisco IOS Release 10.0 and Release 10.2, the default delay is 0 ms (that is, no additional delay between update packets).

#### Command Mode

Global configuration

#### Usage Guidelines

The interpacket delay is the delay between the individual packets sent in a multiple-packet SAP update. The **ipx default-output-sap-delay** command sets a default interpacket delay for all interfaces.

The system uses the delay specified by the **ipx default-output-sap-delay** command for periodic and triggered SAP updates when no delay is set for periodic and triggered updates on an interface. When you set a delay for triggered updates, the system uses the delay specified by the **ipx default-outputsap-delay** command only for the periodic SAP updates sent on all interfaces.

To set a delay for triggered updates, see the **ipx triggered-sap-delay** or **ipx default-triggered-sapdelay** commands.

Novell recommends a delay of 55 ms for compatibility with older and slower IPX servers. These servers may lose SAP updates because they process packets more slowly than the router sends them. The delay imposed by this command forces the router to pace its output to the slower-processing needs of these servers.

The default delay on a NetWare 3.11 server is about 100 ms.

This command is also useful on limited bandwidth point-to-point links or X.25 interfaces.

#### Example

The following example sets a default interpacket delay of 55 ms for SAP updates sent on all interfaces:

ipx default-output-sap-delay 55

Related Command **ipx default-triggered-sap-delay ipx output-sap-delay ipx triggered-sap-delay**

# **ipx default-triggered-rip-delay**

To set the default interpacket delay for triggered RIP updates sent on all interfaces, use the **ipx default-triggered-rip-delay** global configuration command. To return to the system default delay, use the **no** form of this command.

**ipx default-triggered-rip-delay** *delay* **no ipx default-triggered-rip-delay** [*delay*]

#### Syntax Description

*delay* Delay, in milliseconds, between packets in a multiple-packet RIP update. With Cisco IOS Release 10.0 and Release 10.2, the default delay is 0 ms. Novell recommends a delay of 55 ms.

#### **Default**

With Cisco IOS Release 10.0 and Release 10.2, the default delay is 0 ms (that is, no additional delay between routing update packets).

#### Command Mode

Global configuration

#### Usage Guidelines

The interpacket delay is the delay between the individual packets sent in a multiple-packet routing update. A triggered routing update is one that the system sends in response to a "trigger" event, such as a request packet, interface up/down, route up/down, or server up/down.

The **ipx default-triggered-rip-delay** command sets the default interpacket delay for triggered routing updates sent on all interfaces. On a single interface, you can override this global default delay for triggered routing updates using the **ipx triggered-rip-delay** interface command.

The global default delay for triggered routing updates overrides the delay value set by the **ipx output-rip-delay** or **ipx default-output-rip-delay** command for triggered routing updates.

If the delay value set by the **ipx output-rip-delay** or **ipx default-output-rip-delay** command is high, then we strongly recommend a low delay value for triggered routing updates so that updates triggered by special events are sent in a more timely manner than periodic routing updates.

Novell recommends a delay of 55 ms for compatibility with older and slower IPX machines. These machines may lose RIP updates because they process packets more slowly than the router sends them. The delay imposed by this command forces the router to pace its output to the slowerprocessing needs of these IPX machines.

The default delay on a NetWare 3.11 server is about 100 ms.

When you do not set the interpacket delay for triggered routing updates, the system uses the delay specified by the **ipx output-rip-delay** or **ipx default-output-rip-delay** command for both periodic and triggered routing updates.

When you use the **no** form of the **ipx default-triggered-rip-delay** command, the system uses the delay set by the **ipx output-rip-delay** or **ipx default-output-rip-delay** command for triggered RIP updates, if set. Otherwise, the system uses the initial default delay as described in the "Default" section.

This command is also useful on limited bandwidth point-to-point links or X.25 and Frame Relay multipoint interfaces.

# Example

The following example sets an interpacket delay of 55 ms for triggered routing updates sent on all interfaces:

ipx default-triggered-rip-delay 55

Related Command **ipx default-output-rip-delay ipx output-rip-delay ipx triggered-rip-delay**

# **ipx default-triggered-sap-delay**

To set the default interpacket delay for triggered SAP updates sent on all interfaces, use the **ipx default-triggered-sap-delay** global configuration command. To return to the system default delay, use the **no** form of this command.

**ipx default-triggered-sap-delay** *delay* **no ipx default-triggered-sap-delay** [*delay*]

#### Syntax Description

*delay* Delay, in milliseconds, between packets in a multiple-packet SAP update. With Cisco IOS Release 10.0 and Release 10.2, the default delay is 0 ms. Novell recommends a delay of 55 ms.

### **Default**

With Cisco IOS Release 10.0 and Release 10.2, the default delay is 0 ms (that is, no additional delay between update packets).

### Command Mode

Global configuration

### Usage Guidelines

The interpacket delay is the delay between the individual packets sent in a multiple-packet SAP update. A triggered SAP update is one that the system sends in response to a "trigger" event, such as a request packet, interface up/down, route up/down, or server up/down.

The **ipx default-triggered-sap-delay** command sets the default interpacket delay for triggered SAP updates sent on all interfaces. On a single interface, you can override this global default delay for triggered updates using the **ipx triggered-sap-delay** interface command.

The global default delay for triggered updates overrides the delay value set by the **ipx output-sapdelay** or **ipx default-output-sap-delay** command for triggered updates.

If the delay value set by the **ipx output-sap-delay** or **ipx default-output-sap-delay** command is high, then we strongly recommend a low delay value for triggered updates so that updates triggered by special events are sent in a more timely manner than periodic updates.

Novell recommends a delay of 55 ms for compatibility with older and slower IPX servers. These servers may lose SAP updates because they process packets more slowly than the router sends them. The delay imposed by this command forces the router to pace its output to the slower-processing needs of these IPX servers.

The default delay on a NetWare 3.11 server is about 100 ms.

When you do not set the interpacket delay for triggered SAP updates, the system uses the delay specified by the **ipx output-sap-delay** or **ipx default-output-sap-delay** command for both periodic and triggered SAP updates.

When you use the **no** form of the **ipx default-triggered-sap-delay** command, the system uses the delay set by the **ipx output-sap-delay** or **ipx default-output-sap-delay** command for triggered SAP updates, if set. Otherwise, the system uses the initial default delay as described in the "Default" section.

This command is also useful on limited bandwidth point-to-point links or X.25 and Frame Relay multipoint interfaces.

# Example

The following example sets an interpacket delay of 55 ms for triggered SAP updates sent on all interfaces:

ipx default-triggered-sap-delay 55

Related Command **ipx default-output-sap-delay ipx output-sap-delay ipx triggered-sap-delay**

# **ipx delay**

To set the tick count, use the **ipx delay** interface configuration command. To reset the default increment in the delay field, use the **no** form of this command.

**ipx delay** *ticks* **no ipx delay**

#### **Syntax Description**

*ticks* Number of IBM clock ticks of delay to use. One clock tick is 1/18 of a second (approximately 55 milliseconds).

#### **Default**

The default delay is determined from the delay configured on the interface with the **delay** command. It is (interface delay  $+ 333$ ) / 334. Therefore, unless you change the delay by a value greater than 334, you will not notice a difference.

### **Command Mode**

Interface configuration

#### **Usage Guidelines**

The **ipx delay** command sets the count used in the IPX RIP delay field, which is also known as the ticks field.

IPXWAN links determine their delay dynamically. Therefore, the **ipx delay** command has no effect.

Leaving the delay at its default value is sufficient for most interfaces.

### **Example**

The following example changes the delay for serial interface 0 to 10 ticks:

```
interface serial 0
ipx delay 10
```
### **Related Commands**

A dagger (†) indicates that the command is documented in another chapter.

**delay** † **ipx maximum-paths ipx output-network-filter ipx output-rip-delay**

# **ipx down**

To administratively shut down an IPX network, use the **ipx down** interface configuration command. To restart the network, use the **no** form of this command.

**ipx down** *network* **no ipx down**

#### **Syntax Description**

*network* Number of the network to shut down. This is an eight-digit hexadecimal number that uniquely identifies a network cable segment. It can be a number in the range 1 to FFFFFFFE. You do not need to specify leading zeros in the network number. For example, for the network number 000000AA, you can enter just AA.

#### **Default**

Disabled

#### **Command Mode**

Interface configuration

#### **Usage Guidelines**

The **ipx down** command administratively shuts down the specified network. The network still exists in the configuration, but is not active. When shutting down, the network sends out update packets informing its neighbors that it is shutting down. This allows the neighboring systems to update their routing, SAP, and other tables without having to wait for routes and services learned via this network to time out.

# **Example**

The following example administratively shuts down network AA on Ethernet interface 0:

```
interface ethernet 0
ipx down AA
```
# **ipx gns-response-delay**

To change the delay when responding to Get Nearest Server (GNS) requests, use the **ipx gns-response-delay** global configuration command. To return to the default delay, use the **no** form of this command.

**ipx gns-response-delay** [*milliseconds*] **no ipx gns-response-delay**

# **Syntax Description**

*milliseconds* (Optional) Time, in milliseconds, that the router waits after receiving a Get Nearest Server request from an IPX client before responding with a server name to that client. The default time is 0 milliseconds. A value of zero indicates no delay.

#### **Default**

0 milliseconds

### **Command Mode**

Global configuration

### **Usage Guidelines**

The delay in responding to Get Nearest Server requests is imposed so that in certain topologies any local Novell IPX servers respond to the GNS requests before our router does. It is desirable to have these end-host server systems get their reply to the client before the router does, because the client typically takes the first response, not the best, and in this case the best response is the one from the local server.

NetWare 2.x has a problem with dual-connected servers in parallel with a router. If you are using this version of NetWare, you should set a GNS delay. A value of 500 ms is recommended.

In situations in which servers are always located across routers from their clients, there is no need for a delay to be imposed.

### **Example**

The following example sets the delay in responding to GNS requests to 500 milliseconds (0.5 second):

ipx gns-response-delay 500

# **ipx gns-round-robin**

To rotate using a round-robin selection method through a set of eligible servers when responding to Get Nearest Server (GNS) requests, use the **ipx gns-round-robin** global configuration command. To use the most recently learned server, use the **no** form of this command.

**ipx gns-round-robin no ipx gns-round-robin**

### **Syntax Description**

The command has no arguments or keywords.

#### **Default**

The most recently learned, eligible server is used.

#### **Command Mode**

Global configuration

### **Usage Guidelines**

In the normal server selection process, requests for service are responded to with the most recently learned, closest server. If you enable the round-robin method, the router maintains a list of the nearest servers eligible to provide specific services. It uses this list when responding to Get Nearest Server (GNS) requests. Responses to requests are distributed in a round-robin fashion across all active IPX interfaces on the router.

Eligible servers are those that satisfy the "nearest" requirement for a given request and that are not filtered either by a SAP filter or by a GNS filter.

#### **Example**

The following example responds to GNS requests using a round-robin selection method from a list of eligible nearest servers:

ipx gns-round-robin

**Related Commands ipx output-gns-filter ipx output-sap-filter**
# **ipx hello-interval eigrp**

To configure the interval between Enhanced IGRP hello packets, use the **ipx hello-interval eigrp** interface configuration command. To restore the default interval, use the **no** form of this command.

**ipx hello-interval eigrp** *autonomous-system-number seconds* **no ipx hello-interval eigrp** *autonomous-system-number seconds*

## **Syntax Description**

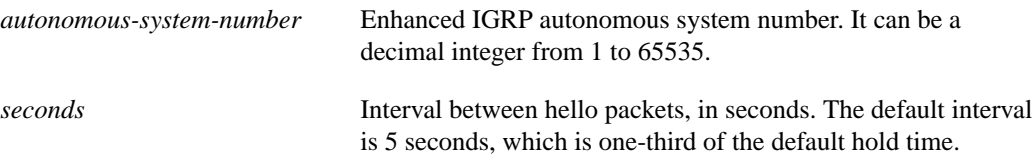

## **Default**

5 seconds

# **Command Mode**

Interface configuration

#### **Usage Guidelines**

If the current value for the hold time is less than two times the interval between hello packets, the hold time will be reset.

### **Example**

The following example changes the hello interval to 10 seconds:

```
interface ethernet 0
ipx network 10
ipx hello-interval eigrp 4 10
```
# **Related Command**

**ipx hold-time eigrp**

# **ipx helper-address**

To forward broadcast packets (except type 20 propagation packets) to a specified server, use the **ipx helper-address** interface configuration command. To disable this function, use the **no** form of this command.

**ipx helper-address** *network***.***node* **no ipx helper-address** *network***.***node*

# **Syntax Description**

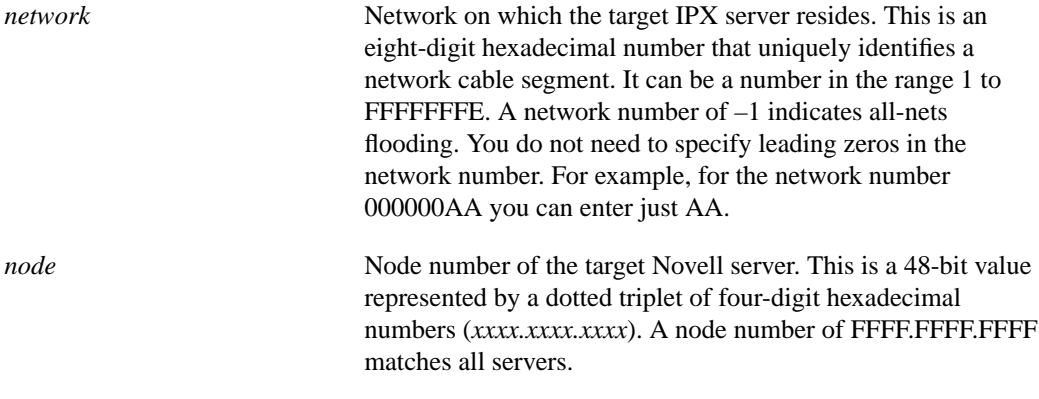

## **Default**

Disabled

### **Command Mode**

Interface configuration

### **Usage Guidelines**

Routers normally block all broadcast requests and do not forward them to other network segments. This is done to prevent the degradation of performance over the entire network. The **ipx helper-address** command allows broadcasts to be forwarded to other networks (except type 20 propagation packets). This is useful when a network segment does not have an end-host capable of servicing a particular type of broadcast request. This command lets you forward the broadcasts to a server, network, or networks that can process them. Incoming unrecognized broadcast packets that match the access list created with the **ipx helper-list** command, if it is present, are forwarded.

Note that type 20 propagation packet handling is controlled by a separate mechanism. See the discussion of the **ipx type-20-packet-propagation** command for more information.

You can specify multiple **ipx helper-address** commands on a given interface.

Our routers support all-networks flooded broadcasts (sometimes referred to as *all-nets flooding*). These are broadcast messages that are forwarded to all networks. To configure the all-nets flooding, define the IPX helper address for an interface as follows:

```
ipx helper-address -1.FFFF.FFFF.FFFF
```
On systems configured for IPX routing, this helper address is displayed as follows (via the **show ipx interface** command):

FFFFFFFF.FFFF.FFFF.FFFF

Although our routers take care to keep broadcast traffic to a minimum, some duplication is unavoidable. When loops exist, all-nets flooding can propagate bursts of excess traffic that will eventually age out when the hop count reaches its limit (16 hops). Use all-nets flooding carefully and only when necessary. Note that you can apply additional restrictions by defining a helper list.

### **Example**

In the following example, all-nets broadcasts on Ethernet interface 0 (except type 20 propagation packets) are forwarded to IPX server 00b4.23cd.110a on network bb:

```
interface ethernet 0
ipx helper-address bb.00b4.23cd.110a
```
**Related Commands ipx helper-list ipx type-20-propagation**

# **ipx helper-list**

To assign an access list to an interface to control broadcast traffic (including type 20 propagation packets), use the **ipx helper-list** interface configuration command. To remove the access list from an interface, use the **no** form of this command.

**ipx helper-list** *access-list-number* **no ipx helper-list** *access-list-number*

# **Syntax Description**

*access-list-number* Number of the access list. All outgoing packets defined with either standard or extended access lists are filtered by the entries in this access list. For standard access lists, *access-list-number* is a decimal number from 800 to 899. For extended access lists, it is a decimal number from 900 to 999.

### **Default**

No access list is preassigned.

## **Command Mode**

Interface configuration

#### **Usage Guidelines**

The **ipx helper-list** command specifies an access list to use in forwarding broadcast packets. One use of this command is to prevent client nodes from discovering services they should not use.

Because the destination address of a broadcast packet is by definition the broadcast address, this command is useful only for filtering based on the source address of the broadcast packet.

The helper list, if present, is applied to both all-nets broadcast packets and type 20 propagation packets.

The helper list on the input interface is applied to packets before they are output via either the helper address or type 20 propagation packet mechanism.

You should filter IPX broadcasts on dial-on-demand routing (DDR) and other similar interfaces, because IPX sends broadcast messages very regularly.

#### **Example**

The following example assigns access list 900 to Ethernet interface 0 to control broadcast traffic:

```
interface ethernet 0
ipx helper-list 900
```
## **Related Commands**

**access-list** (standard) **access-list** (extended) **ipx helper-address ipx type-20-propagation**

# **ipx hold-time eigrp**

To specify the length of time a neighbor should consider Enhanced IGRP hello packets valid, use the **ipx hold-time eigrp** interface configuration command. To restore the default time, use the **no** form of this command.

**ipx hold-time eigrp** *autonomous-system-number seconds* **no ipx hold-time eigrp** *autonomous-system-number seconds*

# **Syntax Description**

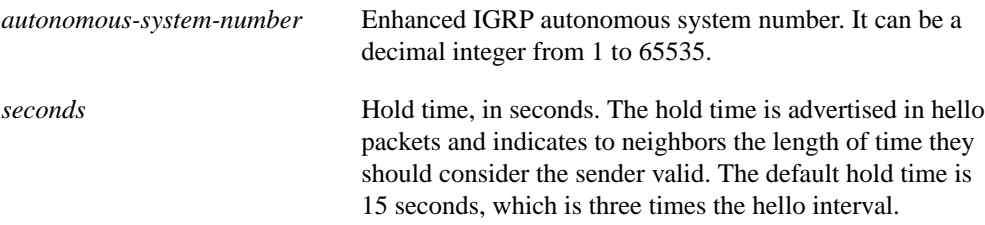

#### **Default**

15 seconds

## **Command Mode**

Interface configuration

# **Usage Guidelines**

If the current value for the hold time is less than two times the interval between hello packets, the hold time will be reset to three times the hello interval.

If a router does not receive a hello packet within the specified hold time, routes through the router are considered available.

Increasing the hold time delays route convergence across the network.

# **Example**

The following example changes the hold time to 45 seconds:

```
interface ethernet 0
ipx network 10
ipx hold-time eigrp 4 45
```
# **Related Command**

**ipx hello-interval eigrp**

# **ipx input-network-filter**

To control which networks are added to the router's routing table, use the **ipx input-network-filter** interface configuration command. To remove the filter from the interface, use the **no** form of this command.

**ipx input-network-filter** *access-list-number* **no ipx input-network-filter** *access-list-number*

# **Syntax Description**

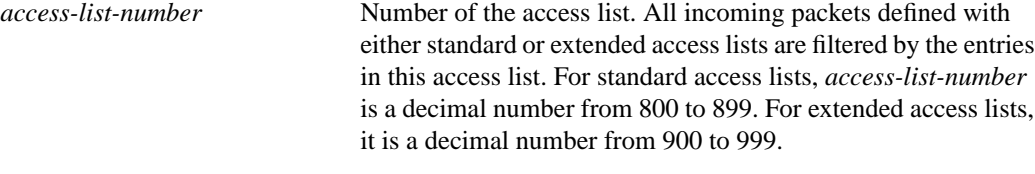

#### **Default**

No filters are predefined.

## **Command Mode**

Interface configuration

### **Usage Guidelines**

The **ipx input-network-filter** command controls which networks are added to the routing table based on the networks learned in incoming IPX routing updates (RIP updates) on the interface.

You can issue only one **ipx input-network-filter** command on each interface.

#### **Examples**

In the following example, access list 876 controls which networks are added to the routing table when IPX routing updates are received on Ethernet interface 1. Routing updates for network 1b will be accepted. Routing updates for all other networks are implicitly denied and are not added to the routing table.

```
access-list 876 permit 1b
interface ethernet 1
ipx input-network-filter 876
```
The following example is a variation of the preceding that explicitly denies network 1a and explicitly allows updates for all other networks:

```
access-list 876 deny 1a
access-list 876 permit -1
```
### **Related Commands**

**access-list** (standard) **access-list** (extended) **ipx output-network-filter ipx router-filter**

# **ipx input-sap-filter**

To control which services are added to the router's SAP table, use the **ipx input-sap-filter** interface configuration command. To remove the filter, use the **no** form of this command.

**ipx input-sap-filter** *access-list-number* **no ipx input-sap-filter** *access-list-number*

# **Syntax Description**

*access-list-number* Number of the SAP access list. All incoming packets are filtered by the entries in this access list. The argument *access-list-number* is a decimal number from 1000 to 1099.

## **Default**

No filters are predefined.

## **Command Mode**

Interface configuration

## **Usage Guidelines**

The **ipx input-sap-filter** command filters all incoming service advertisements received by the router. This is done prior to a router's accepting information about a service.

You can issue only one **ipx input-sap-filter** command on each interface.

When configuring SAP filters for NetWare 3.11 and later servers, use the server's internal network and node number (the node number is always 0000.0000.0001) as its address in the SAP **access-list** command. Do not use the *network.node* address of the particular interface board.

## **Example**

The following example denies service advertisements about the server at address 3c.0800.89a1.1527, but accepts information about all other services on all other networks:

```
access-list 1000 deny 3c.0800.89a1.1527
access-list 1000 permit -1
interface ethernet 0
ipx input-sap-filter 1000
```
#### **Related Commands**

**access-list** (SAP filtering) **ipx output-sap-filter ipx router-sap-filter**

# **ipx ipxwan**

To configure the IPXWAN protocol on a serial interface, use the **ipx ipxwan** interface configuration command. To disable the IPXWAN protocol, use the **no** form of this command.

**ipx ipxwan** *local-node number local-server* [*retry-interval*] [*retry-attempts*] **no ipxwan**

# **Syntax Description**

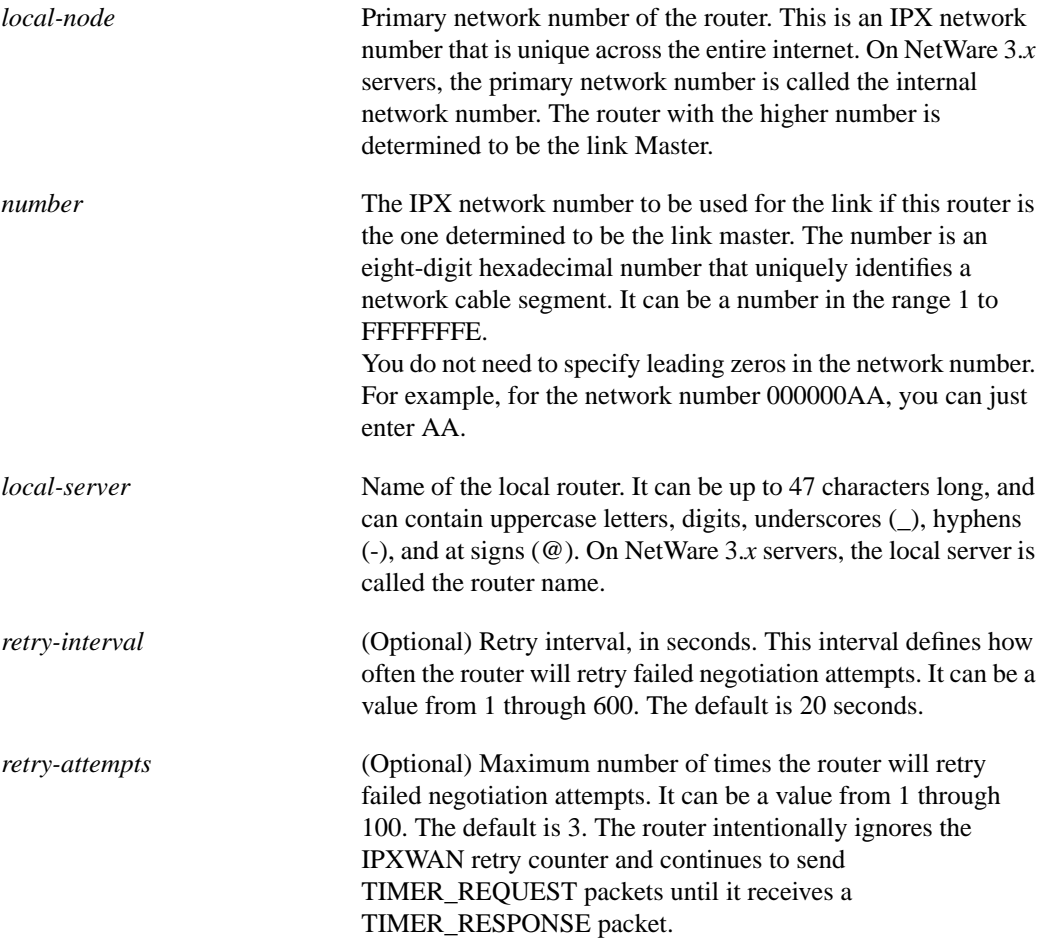

# **Default**

IPXWAN is disabled.

When enabled, the command has the following defaults: *retry-interval*: 20 seconds *retry-attempts*: 3

# **Command Mode**

Interface configuration

## **Usage Guidelines**

IPXWAN is a startup end-to-end options negotiations protocol. When a link comes up, the first IPX packets sent across are IPXWAN packets negotiating the options for the link. When the IPXWAN options have been successfully determined, normal IPX traffic starts. The three options negotiated are the link IPX network number, Ethernet network number, and link delay (ticks) characteristics.The side of the link with the higher local-node number (internal network number) gives the IPX network number and delay to use for the link to the other side. Once IPXWAN finishes, no IPXWAN packets are sent unless link characteristics change or the connection fails. For example, if the IPX delay is changed from the default setting, an IPXWAN restart will be forced.

To enable the IPXWAN protocol on a serial interface, you must not have configured an IPX network number (using the **ipx network** interface configuration command) on that interface.

If you want to control the delay on a link, use the **ipx delay** interface configuration command. If you issue this command when the serial link is already up, the state of the link will be reset and renegotiated.

#### **Example**

The following example enables IPXWAN on serial interface 1 on the local router CHICAGO-RTR. When the link comes up, CHICAGO-RTR will be the master because it has a larger internal network number. It will give the IPX number 100 to NYC-RTR to use as the network number for the link. The link delay, in ticks, will be determined by the exchange of packets between the two routers.

On the local router (CHICAGO-RTR):

interface serial 1 no ipx network encapsulation ppp ipx ipxwan 6666 100 CHICAGO-RTR

On the remote router (NYC-RTR):

interface serial 0 no ipx network encapsulation ppp ipx ipxwan 1000 101 NYC-RTR

#### **Related Commands**

A dagger (†) indicates that the command is documented in another chapter.

**encapsulation ppp** † **ipx delay ipx network show ipx interfaces**

# **ipx maximum-paths**

To set the maximum number of equal-cost paths the router uses when forwarding packets, use the **ipx maximum-paths** global configuration command. To restore the default value, use the **no** form of this command.

**ipx maximum-paths** *paths* **no ipx maximum-paths**

# **Syntax Description**

*paths* Maximum number of equal-cost paths which the router will use. It can be an integer from 1 to 512. The default value is 1.

### **Default**

1 path

## **Command Mode**

Global configuration

## **Usage Guidelines**

The **ipx maximum-paths** command is designed to increase throughput by allowing the router to choose among several equal-cost, parallel paths. (Note that when paths have differing costs, the router chooses lower-cost routes in preference to higher-cost routes.) IPX does load sharing on a packet-by-packet basis in round-robin fashion, regardless of whether you are using fast switching or process switching. That is, the first packet is sent along the first path, the second packet along the second path, and so on. When the final path is reached, the next packet is sent to the first path, the next to the second path, and so on.

Limiting the number of equal-cost paths can save memory on routers with limited memory or very large configurations. Additionally, in networks with a large number of multiple paths and systems with limited ability to cache out-of-sequence packets, performance might suffer when traffic is split between many paths.

#### **Example**

In the following example, the router uses up to three parallel paths:

```
ipx maximum-paths 3
```
**Related Commands ipx delay show ipx route**

# **ipx netbios input-access-filter**

To control incoming IPX NetBIOS messages, use the **ipx netbios input-access-filter** interface configuration command. To remove the filter, use the **no** form of this command.

**ipx netbios input-access-filter** {**host** | **bytes**} *name* **no ipx netbios input-access-filter** {**host** | **bytes**} *name*

# **Syntax Description**

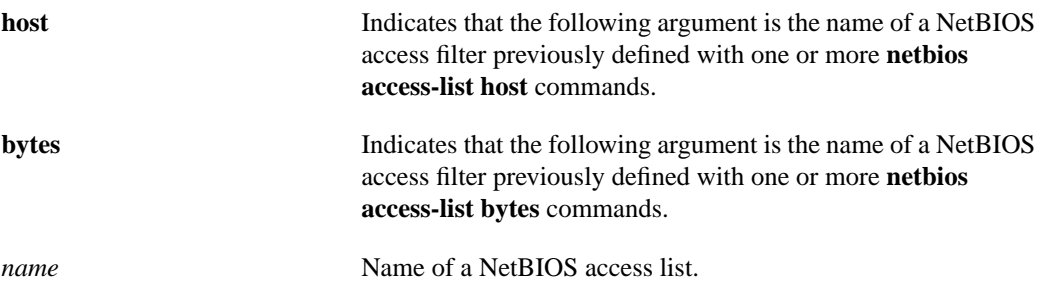

# **Default**

No filters are predefined.

# **Command Mode**

Interface configuration

# **Usage Guidelines**

You can issue only one **ipx netbios input-access-filter host** and one **ipx netbios input-access-filter bytes** command on each interface.

These filters apply only to IPX NetBIOS packets. They have no effect on LLC2 NetBIOS packets.

# **Example**

The following example filters packets arriving on Token Ring interface 1 using the NetBIOS access list "engineering":

```
netbios access-list host engineering permit eng*
netbios access-list host engineering deny manu*
interface token 1
ipx netbios input-access-filter engineering
```
# **Related Commands**

**ipx netbios output-access filter netbios access-list show ipx interface**

# **ipx netbios output-access-filter**

To control outgoing NetBIOS messages, use the **ipx netbios output-access-filter** interface configuration command. To remove the filter, use the **no** form of this command.

**ipx netbios output-access-filter** {**host** | **bytes**} *name* **no ipx netbios output-access-filter** {**host** | **bytes**} *name*

# **Syntax Description**

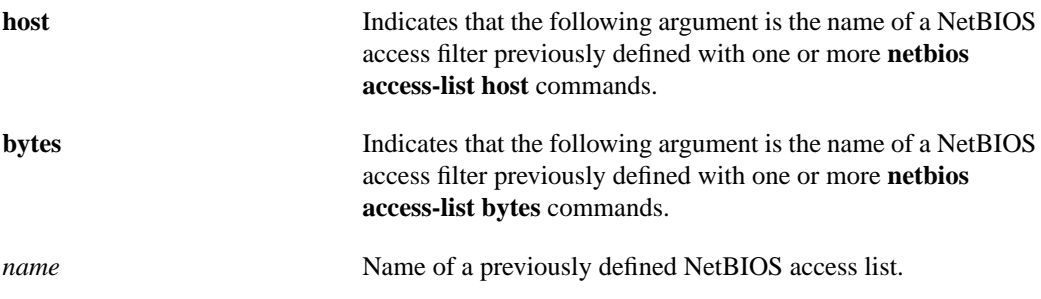

## **Default**

No filters are predefined.

## **Command Mode**

Interface configuration

#### **Usage Guidelines**

You can issue only one **ipx netbios output-access-filter host** and one **ipx netbios output-access-filter bytes** command on each interface.

These filters apply only to IPX NetBIOS packets. They have no effect on LLC2 NetBIOS packets.

### **Example**

The following example filters packets leaving Token Ring interface 1 using the NetBIOS access list "engineering":

```
netbios access-list bytes engineering permit 20 AA**04
interface token 1
ipx netbios output-access-filter bytes engineering
```
# **Related Commands**

**ipx netbios input-access filter netbios access-list show ipx interface**

# **ipx network**

To enable IPX routing on a particular interface and to optionally select the type of encapsulation (framing), use the **ipx network** interface configuration command. To disable IPX routing, use the **no** form of this command.

**ipx network** *network* [**encapsulation** *encapsulation-type* [**secondary**]] **no ipx network** *network* [**encapsulation** *encapsulation-type*]

# **Syntax Description**

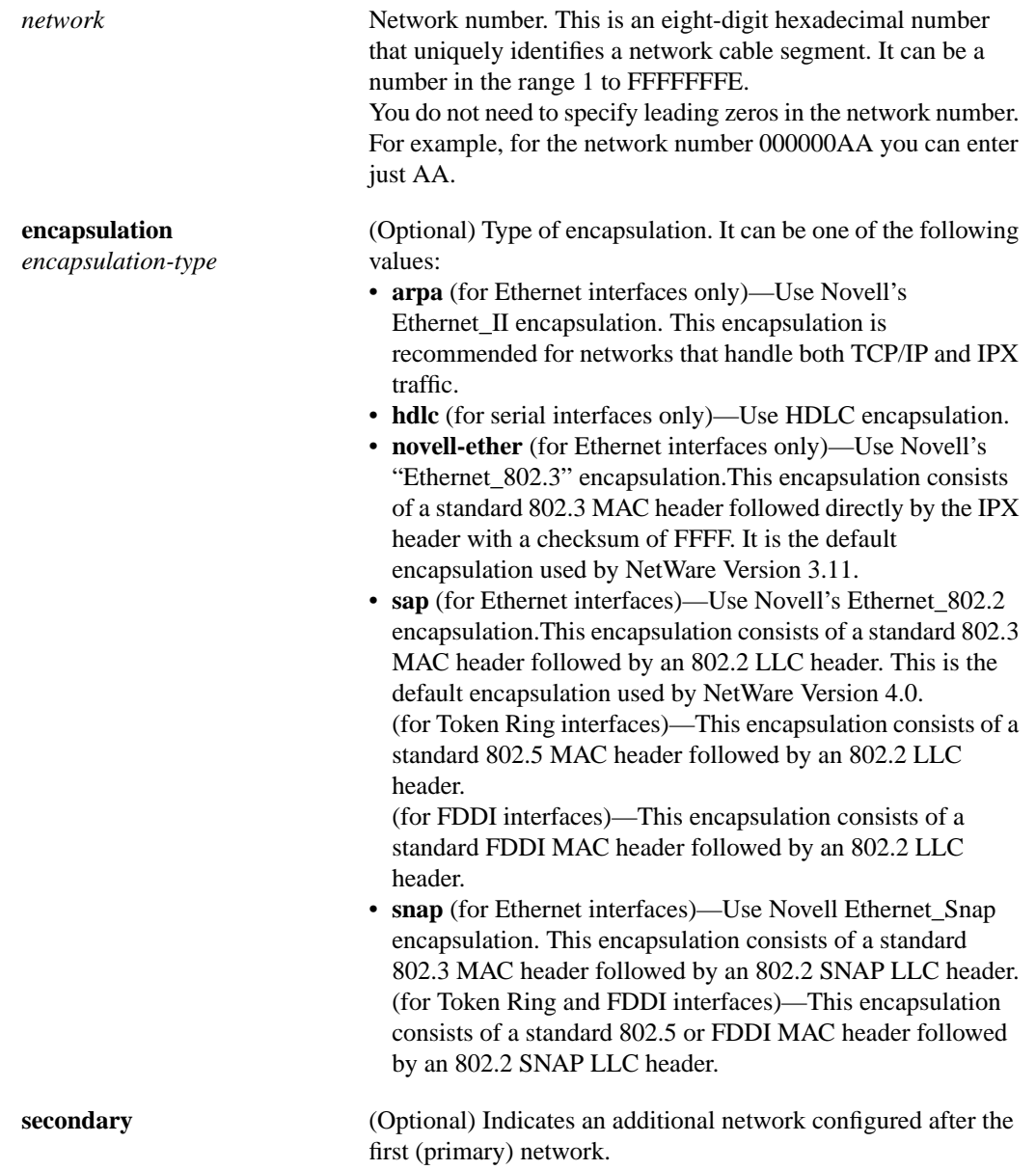

# **Default**

IPX routing is disabled.

Encapsulation types: For Ethernet: **novell-ether** For Token Ring: **sap** For FDDI: **snap**

### **Command Mode**

Interface configuration

#### **Usage Guidelines**

The extended **ipx network** command allows you to configure more than one logical network on the same physical network (network cable segment). Each network on a given interface must have a different encapsulation type. The first network you configure on an interface is considered to be the primary network. Any additional networks are considered to be secondary networks; these must include the **secondary** keyword. You also can use this command to configure a single logical network on a physical network.

You can configure an IPX network on any supported interface as long as all the networks on the same physical interface use a distinct encapsulation type. For example, you can configure up to four IPX networks on a single Ethernet cable because Ethernet supports four encapsulation types.

The interface processes only packets with the correct encapsulation and the correct network number. IPX networks using other encapsulations can be present on the physical network. The only effect on the router is that it uses some processing time to examine packets to determine whether they have the correct encapsulation.

If you use the standard **ipx network** and **ipx encapsulation** commands on an interface that supports more than one logical network, you can use them only to define the first, or primary, network on the interface. Use the extended **ipx network** command to define additional logical networks.

All logical networks on an interface share the same set of configuration parameters. For example, if you change the IPX RIP update time on an interface, you change it for all networks on that interface.

This command is useful when migrating from one type of encapsulation to another. If you are using it for this purpose, you should define the new encapsulation on the primary network.

To delete all networks on an interface, use the following command:

#### **no ipx network**

Deleting the primary network with the following command also deletes all networks on that interface. The argument *number* is the number of the primary network.

#### **no ipx network** *number*

To delete a secondary network on an interface, use one of the following commands. The argument *number* is the number of a secondary network.

**no ipx network** *number* **no ipx network** *number* **encapsulation** *encapsulation-type* The following two commands also allow you to enable IPX routing on an interface and specify the encapsulation. These commands can be used on interfaces that support a single network or when enabling the primary subinterface on an interface that supports multiple networks. They are supported in this release of the software to provide compatibility with older versions of the router software.

**ipx network ipx encapsulation** *encapsulation-type*

## **Example**

The following example configures an interface that has four logical networks:

interface ethernet 0 ipx network 0123 ipx encapsulation snap ipx network 0234 encapsulation sap secondary ipx network 0345 encapsulation sap secondary ipx network 0456 encapsulation sap secondary

# **Related Command**

**ipx routing**

# **ipx output-gns-filter**

To control which servers are included in the Get Nearest Server (GNS) responses sent by the router, use the **ipx output-gns-filter** interface configuration command. To remove the filter from the interface, use the **no** form of this command.

**ipx output-gns-filter** *access-list-number* **no ipx output-gns-filter** *access-list-number*

# **Syntax Description**

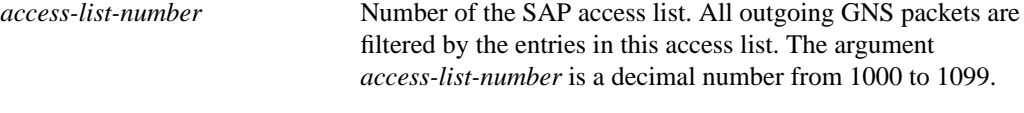

# **Default**

No filters are predefined.

## **Command Mode**

Interface configuration

## **Usage Guidelines**

You can issue only one **ipx output-gns-filter** command on each interface.

## **Example**

The following example excludes the server at address 3c.0800.89a1.1527 from GNS responses sent on Ethernet interface 0, but allows all other servers:

```
access-list 1000 deny 3c.0800.89a1.1527
access-list 1000 permit -1
ipx routing
interface ethernet 0
ipx output-gns-filter 1000
```
# **Related Commands**

**access-list** (SAP filtering) **ipx gns-round-robin**

# **ipx output-network-filter**

To control the list of networks included in routing updates sent out an interface, use the **ipx output-network-filter** interface configuration command. To remove the filter from the interface, use the **no** form of this command.

**ipx output-network-filter** *access-list-number* **no ipx output-network-filter** *access-list-number*

# **Syntax Description**

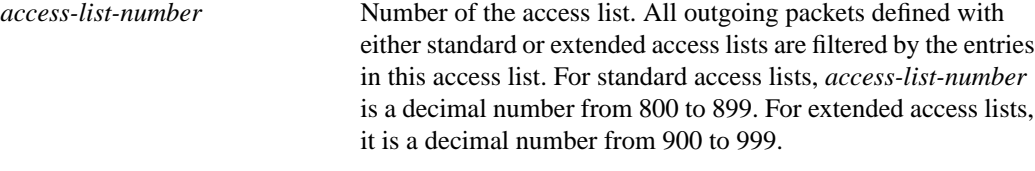

# **Default**

No filters are predefined.

### **Command Mode**

Interface configuration

### **Usage Guidelines**

The **ipx output-network-filter** command controls which networks the router advertises in its IPX routing updates (RIP updates).

You can issue only one **ipx output-network-filter** command on each interface.

### **Example**

In the following example, access list 896 controls which networks are specified in routing updates sent out the serial 1 interface. This configuration causes network 2b to be the only network advertised in Novell routing updates sent on the specified serial interface.

```
access-list 896 permit 2b
interface serial 1
ipx output-network-filter 896
```
## **Related Commands**

**access-list** (standard) **access-list** (extended) **ipx input-network-filter ipx router-filter**

П

# **ipx output-rip-delay**

To set the interpacket delay for RIP updates sent on a single interface, use the **ipx output-rip-delay** interface configuration command. To return to the default value, use the **no** form of this command.

**ipx output-rip-delay** *delay* **no ipx output-rip-delay** [*delay*]

### Syntax Description

*delay* Delay, in milliseconds, between packets in a multiple-packet RIP update. With Cisco IOS Release 10.0 and Release 10.2, the default delay is 0 ms. Novell recommends a delay of 55 ms.

#### Default

With Cisco IOS Release 10.0 and Release 10.2, the default delay is 0 ms (that is, no additional delay between routing update packets).

## Command Mode

Interface configuration

## Usage Guidelines

The interpacket delay is the delay between the individual packets sent in a multiple-packet routing update. The **ipx output-rip-delay** command sets the interpacket delay for a single interface.

The system uses the interpacket delay specified by the **ipx output-rip-delay** command for periodic and triggered routing updates when no delay is set for triggered routing updates. When you set a delay for triggered routing updates, the system uses the delay specified by the **ipx output-rip-delay** command for only the periodic routing updates sent on the interface.

To set a delay for triggered routing updates, see the **ipx triggered-rip-delay** or **ipx defaulttriggered-rip-delay** commands.

You can also set a default RIP interpacket delay for all interfaces. See the **ipx default-output-ripdelay** command for more information.

Novell recommends a delay of 55 ms for compatibility with older and slower IPX machines. These machines may lose RIP updates because they process packets more slowly than the router sends them. The delay imposed by this command forces the router to pace its output to the slowerprocessing needs of these IPX machines.

The default delay on a NetWare 3.11 server is about 100 ms.

This command is also useful on limited bandwidth point-to-point links or X.25 and Frame Relay multipoint interfaces.

#### Example

The following example establishes a 55-ms interpacket delay on serial interface 0:

```
interface serial 0
ipx network 106A
ipx output-rip-delay 55
```
Related Command **ipx update-time ipx default-output-rip-delay ipx default-triggered-rip-delay ipx triggered-rip-delay**

# **ipx output-sap-delay**

To set the interpacket delay for SAP updates sent on a single interface, use the **ipx output-sap-delay** interface configuration command. To return to the default delay value, use the **no** form of this command.

**ipx output-sap-delay** *delay* **no ipx output-sap-delay** [*delay*]

## Syntax Description

*delay* Delay, in milliseconds, between packets in a multiple-packet SAP update. With Cisco IOS Release 10.0 and Release 10.2, the default delay is 0 ms. Novell recommends a delay of 55 ms.

## **Default**

With Cisco IOS Release 10.0 and Release 10.2, the default delay is 0 ms (that is, no additional delay between update packets).

## Command Mode

Interface configuration

#### Usage Guidelines

The interpacket delay is the delay between the individual packets sent in a multiple-packet SAP update. The **ipx output-sap-delay** command sets the interpacket delay for a single interface.

The system uses the interpacket delay specified by the **ipx output-sap-delay** command for periodic and triggered SAP updates when no delay is set for triggered updates. When you set a delay for triggered updates, the system uses the delay specified by the **ipx output-sap-delay** command only for the periodic updates sent on the interface.

To set a delay for triggered updates, see the **ipx triggered-sap-delay** or **ipx default-triggered-sapdelay** commands.

You can also set a default SAP interpacket delay for all interfaces. See the **ipx default-output-sapdelay** command for more information.

Novell recommends a delay of 55 ms for compatibility with older and slower IPX servers. These servers may lose SAP updates because they process packets more slowly than the router sends them. The delay imposed by the **ipx output-sap-delay** command forces the router to pace its output to the slower-processing needs of these servers.

The default delay on a NetWare 3.11 server is about 100 ms.

This command is also useful on limited bandwidth point-to-point links or X.25 and Frame Relay multipoint interfaces.

## Example

The following example establishes a 55-ms delay between packets in multiple-packet SAP updates on Ethernet interface 0:

interface ethernet 0

ipx network 106A ipx output-sap-delay 55

Related Command

**ipx default-output-sap-delay ipx default-triggered-sap-delay ipx sap-interval ipx triggered-sap-delay**

# **ipx output-sap-filter**

To control which services are included in Service Advertisement Protocol (SAP) updates sent by the router, use the **ipx output-network-filter** interface configuration command. To remove the filter, use the **no** form of this command.

**ipx output-sap-filter** *access-list-number* **no ipx output-sap-filter** *access-list-number*

# **Syntax Description**

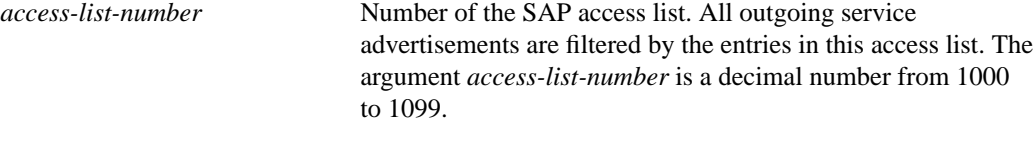

#### **Default**

No filters are predefined.

# **Command Mode**

Interface configuration

### **Usage Guidelines**

The router applies output SAP filters prior to sending SAP packets.

You can issue only one **ipx output-sap-filter** command on each interface.

When configuring SAP filters for NetWare 3.11 and later servers, use the server's internal network and node number (the node number is always 0000.0000.0001) as its address in the SAP **access-list** command. Do not use the *network.node* address of the particular interface board.

#### **Example**

The following example denies service advertisements about server 0000.0000.0001 on network aa from being send on network 4d (via Ethernet interface 1). All other services are advertised via this network. All services, included those from server aa.0000.0000.0001, are advertised via networks 3c and 2b.

```
access-list 1000 deny aa.0000.0000.0001
access-list 1000 permit -1
interface ethernet 0
ipx net 3c
interface ethernet 1
ipx network 4d
ipx output-sap-filter 1000
interface serial 0
ipx network 2b
```
# **Related Commands**

**access list** (SAP filtering) **ipx gns-round-robin ipx input-sap-filter ipx router-sap-filter**

# **ipx pad-process-switched-packets**

To control whether odd-length packets are padded so as to be sent as even-length packets on an interface, use the **ipx pad-process-switched-packets** interface configuration command. To disable padding, use the **no** form of this command.

**ipx pad-process-switched-packets no ipx pad-process-switched-packets**

# **Syntax Description**

This command has no arguments or keywords.

# **Default**

Enabled on Ethernet interfaces Disabled on Token Ring, FDDI, and serial interfaces.

# **Command Mode**

Interface configuration

# **Usage Guidelines**

Use this command only under the guidance of a customer engineer or other service representative.

The **ipx pad-process-switched-packets** command affects process-switched packets only, so you must disable fast switching before the **ipx pad-process-switched-packets** command has any effect.

Some IPX end hosts reject Ethernet packets that are not padded. Certain topologies can result in such packets being forwarded onto a remote Ethernet network. Under specific conditions, padding on intermediate media can be used as a temporary workaround for this problem.

# **Related Commands**

**ipx route-cache**

# **ipx route**

To add a static route to the routing table, use the **ipx route** global configuration command. To remove a route from the routing table, use the **no** form of this command.

**ipx route** *network network***.***node* **no ipx route**

# **Syntax Description**

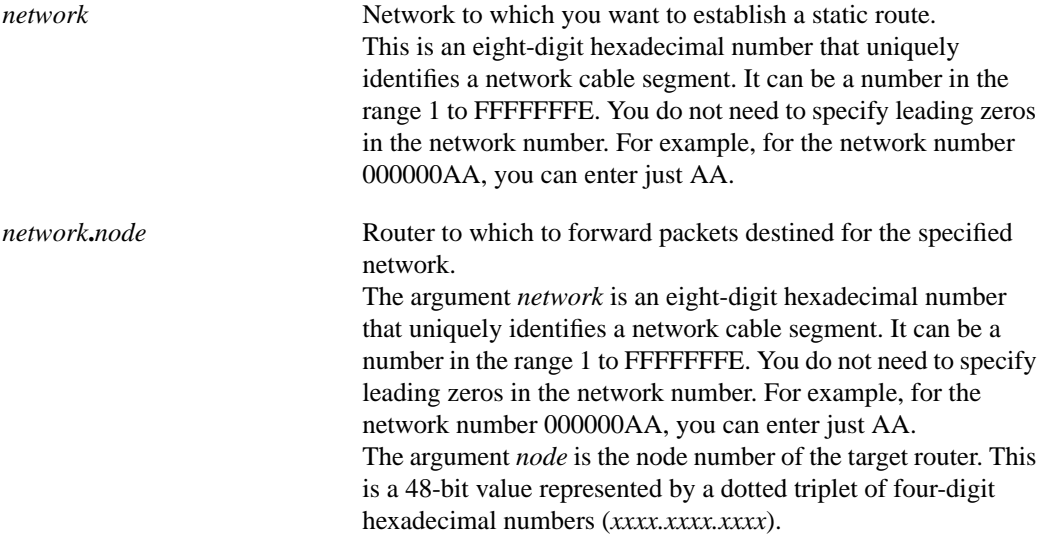

# **Default**

No static routes are predefined.

### **Command Mode**

Global configuration

### **Usage Guidelines**

The **ipx route** command forwards packets destined for the specified network (*network*) via the specified router (*network.node*), regardless of whether that router is sending dynamic routing information.

Be careful when assigning static routes. When links associated with static routes are lost, traffic may stop being forwarded, even though alternative paths might be available.

# **Example**

In the following example, the router at address 3abc.0000.0c00.1ac9 handles all traffic destined for network 5e:

```
ipx routing
ipx route 5e 3abc.0000.0c00.1ac9
```
# **Related Command show ipx route**

# **ipx route-cache**

To enable IPX fast switching and autonomous switching, use the **ipx route-cache** interface configuration command. To disable fast switching, use the **no** form of this command.

**ipx route-cache** [**cbus** | **sse**] **no ipx route-cache** [**cbus** | **sse**]

### **Syntax Description**

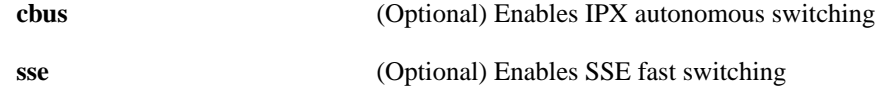

#### **Default**

Fast switching enabled Autonomous switching disabled SSE switching disabled

#### **Command Mode**

Interface configuration

## **Usage Guidelines**

Specifying the **ipx route-cache** command with no keywords enables fast switching.

Fast switching allows higher throughput by switching packets using a cache created by previous transit packets. On ciscoBus-2 interface cards, fast switching is done between all encapsulation types. On other interface cards, fast switching is done in all cases *except* the following: transfer of packets with **sap** encapsulation from an Ethernet, a Token Ring, or an FDDI network to a standard serial line.

You might want to disable fast switching in two situations. One is if you want to save memory on the interface cards: fast-switching caches require more memory than those used for standard switching. The second situation is to avoid congestion on interface cards when a high-bandwidth interface is writing large amounts of information to a low-bandwidth interface.

Autonomous switching provides faster packet switching by allowing the ciscoBus processor to switch packets independently without having to interrupt the system processor. It is available only in Cisco 7000 systems, and in AGS+ systems with high-speed network controller CBus2-only interfaces, such as the CCTL2 ciscoBus controller running microcode version 11.0 or later.

SSE fast switching uses the silicon switching engine (SSE) on the Cisco 7000 Series SSP card to perform packet switching.

## **Examples**

The following example enables fast switching and autonomous switching on an interface:

```
interface ethernet 0
ipx route-cache cbus
```
The following example enables fast switching and SSE fast switching on an interface:

```
interface ethernet 0/1
ipx route-cache sse
```
In the following example, both fast switching and autonomous switching are turned off on an interface:

```
interface ethernet 0
no ipx route-cache
```
Assuming that Ethernet 0 has **ipx route-cache** and **ipx route-cache cbus** is enabled, the following example turns off only autonomous switching on an interface, but leaves fast switching enabled:

```
interface ethernet 0
no ipx route-cache cbus
```
# **Related Commands**

**clear ipx cache ipx source-network-update ipx watchdog-spoof show ipx cache**

# **ipx router**

To specify the routing protocol to use, use the **ipx router** global configuration command.

**ipx router** {**eigrp** *autonomous-system-number* | **rip**}

## **Syntax Description**

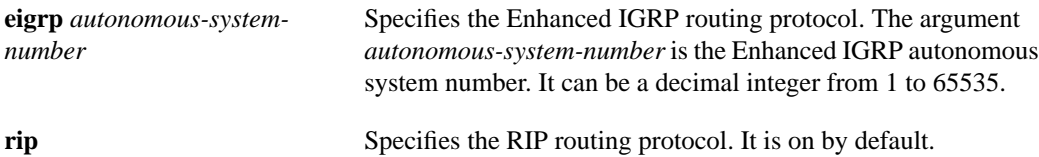

# **Default**

RIP is enabled.

# **Command Mode**

Global configuration

## **Usage Guidelines**

You must explicitly disable RIP if you do not want to use this routing protocol.

You can configure multiple Enhanced IGRP processes on a router. To do so, assign each a different autonomous system number.

## **Example**

The following example enables Enhanced IGRP on the router:

```
ipx router eigrp 4
```
**Related Commands**

**network redistribute**

# **ipx router-filter**

To control the routers from which packets are accepted, use the **ipx router-filter** interface configuration command. To remove the filter from the interface, use the **no** form of this command.

**ipx router-filter** *access-list-number* **no ipx router-filter**

## **Syntax Description**

*access-list-number* Number of the access list. All incoming packets defined with either standard or extended access lists are filtered by the entries in this access list. For standard access lists, *access-list-number* is a decimal number from 800 to 899. For extended access lists, it is a decimal number from 900 to 999.

#### **Default**

No filters are predefined.

# **Command Mode**

Interface configuration

#### **Usage Guidelines**

You can issue only one **ipx router-filter** command on each interface.

#### **Example**

In the following example, access list 866 controls the routers from which packets are accepted. For Ethernet interface 0, only packets from the router at 3c.0000.00c0.047d are accepted. All other packets are implicitly denied.

```
access-list 866 permit 3c.0000.00c0.047d
interface ethernet 0
ipx router-filter 866
```
### **Related Commands**

**access-list** (standard) **access-list** (extended) **ipx input-network-filter ipx output-network-filter**

# **ipx router-sap-filter**

To filter Service Advertisement Point (SAP) messages received from a particular router, use the **ipx router-sap-filter** interface configuration command. To remove the filter, use the **no** form of this command.

**ipx router-sap-filter** *access-list-number* **no ipx router-sap-filter** *access-list-number*

# **Syntax Description**

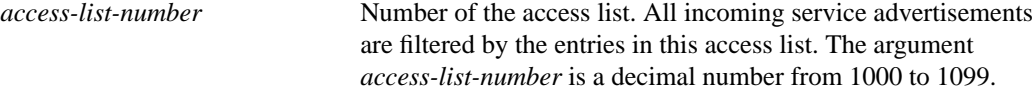

# **Default**

No filters are predefined.

# **Command Mode**

Interface configuration

## **Usage Guidelines**

You can issue only one **ipx router-sap-filter** command on each interface.

# **Example**

In the following example, the router will receive service advertisements only from router aa.0207.0104.0874:

```
access-list 1000 permit aa.0207.0104.0874
access-list 1000 deny -1
interface ethernet 0
ipx router-sap-filter 1000
```
# **Related Commands**

**access-list** (SAP filtering) **ipx input-sap-filter ipx output-sap-filter ipx sap show ipx interface**

# **ipx routing**

To enable IPX routing, use the **ipx routing** global configuration command. To disable IPX routing, use the **no** form of this **c**ommand.

**ipx routing** [*node*] **no ipx routing**

## **Syntax Description**

*node* (Optional) Node number of the router. This is a 48-bit value represented by a dotted triplet of four-digit hexadecimal numbers (*xxxx.xxxx.xxxx*). It must not be a multicast address. If you omit *node*, the router uses the hardware MAC address currently assigned to it as its node address. This is the MAC address of the first Ethernet, Token Ring, or FDDI interface card. If no satisfactory interfaces are present in the router (such as only serial interfaces), you must specify *node*.

## **Default**

Disabled

#### **Command Mode**

Global configuration

## **Usage Guidelines**

The **ipx routing** command enables the IPX Routing Information Protocol (RIP) and Service Advertisement Point (SAP) services on the router.

If you omit the argument *node* and if the MAC address later changes, the IPX node address automatically changes to the new address. However, connectivity may be lost between the time that the MAC address changes and the time that the IPX clients and servers learn the router's new address.

If you plan to use DECnet and IPX routing concurrently on the same interface, you should enable DECnet router first, then enable IPX routing without specifying the optional MAC node number. If you enable IPX before enabling DECnet routing, routing for IPX will be disrupted.

# **Example**

The following example enables IPX routing:

ipx routing

**Related Command ipx network**

# **ipx sap**

To specify static Service Advertisement Protocol (SAP) entries, use the **ipx sap** global configuration command. To remove static SAP entries, use the **no** form of this command.

**ipx sap** *service-type name network***.***node socket hop-count* **no ipx sap** *service-type name network***.***node socket hop-count*

# **Syntax Description**

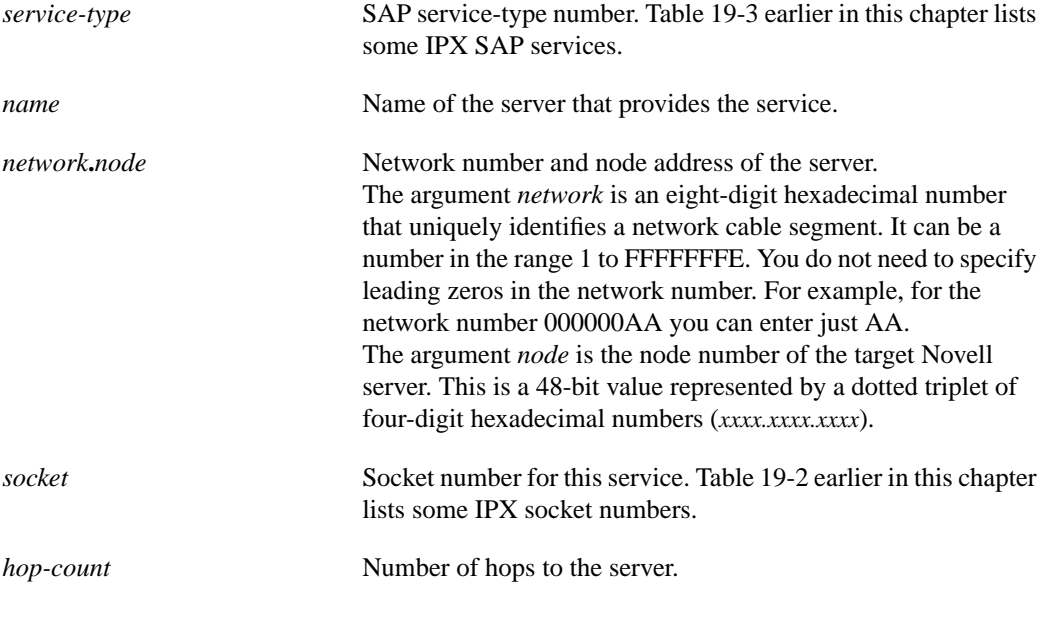

# **Default**

Disabled

# **Command Mode**

Global configuration

# **Usage Guidelines**

The **ipx sap** command allows you to add static entries into the SAP table. Each entry has a SAP service associated with it. Static SAP assignments always override any identical entries in the SAP table that are learned dynamically, regardless of hop count. The router will not announce a static SAP entry unless it has a route to that network.

# **Example**

In the following example, the route to JOES\_SERVER is not yet learned, so the system displays an informational message. The JOES\_SERVER service will not be announced in the regular SAP updates until the router learns the route to it either by means of a RIP update from a neighbor or an **ipx sap** command.

ipx sap 107 MAILSERV 160.0000.0c01.2b72 8104 1 ipx sap 4 FILESERV 165.0000.0c01.3d1b 451 1 ipx sap 143 JOES\_SERVER A1.0000.0c01.1234 8170 2 no route to A1, JOES\_SERVER won't be announced until route is learned

## **Related Commands**

**ipx input-sap-filter ipx output-sap-filter ipx router-sap-filter show ipx servers**

# **ipx sap-incremental**

To send SAP updates only when a change occurs in the SAP table, use the **ipx sap-incremental** interface configuration command. To send periodic SAP updates, use the **no** form of this command.

**ipx sap-incremental eigrp** *autonomous-system-number* [**rsup-only**] **no ipx sap-incremental eigrp** *autonomous-system-number* [**rsup-only**]

## **Syntax Description**

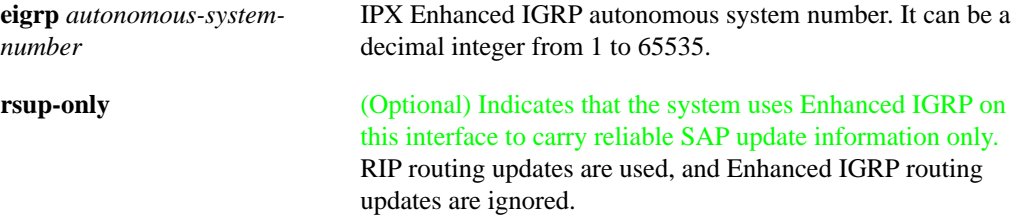

### **Default**

Enabled on serial interfaces Disabled on LAN media (Ethernet, Token Ring, FDDI)

### **Command Mode**

Interface configuration

#### **Usage Guidelines**

With this functionality enabled, if an IPX Enhanced IGRP peer is found on the interface, SAP updates will be sent only when a change occurs in the SAP table. Periodic SAP updates are not sent. When no IPX Enhanced IGRP peer is present on the interface, periodic SAPs are always sent regardless of how this command is set.

If you configure the local router to send incremental SAP updates on an Ethernet, and if the local router has at least one IPX Enhanced IGRP neighbor and any servers, clients, or routers that do not have IPX Enhanced IGRP configured on the Ethernet interface, these devices will not receive complete SAP information from the local router.

If the incremental sending of SAP updates on an interface is configured and no IPX Enhanced IGRP peer is found, SAP updates will be sent periodically until a peer is found. Then, updates will be sent only when changes occur in the SAP table.

To reduce SAP traffic by sending partial SAP updates, specify the **rsup-only** keyword. SAP updates are then sent only when changes occur, and only changes are sent. This feature works with existing IPX RIP networks and IPX Enhanced IGRP networks.

#### **Example**

The following example sends SAP updates on Ethernet interface 0 only when there is a change in the SAP table:

```
interface ethernet 0
ipx sap-incremental eigrp 200
```
# **ipx sap-interval**

To configure less frequent Service Advertisement Point (SAP) updates over slow links, use the **ipx sap-interval** interface configuration command. To return to the default value, use the **no** form of this command.

**ipx sap-interval** *interval* **no ipx sap-interval**

# **Syntax Description**

*interval* Interval, in minutes, between SAP updates sent by the router. The default value is 1 minute. If *interval* is 0, periodic updates are never sent.

### **Default**

1 minute

# **Command Mode**

Interface configuration

## **Usage Guidelines**

Setting the interval at which SAP updates are sent is most useful on limited-bandwidth, point-topoint links or on X.25 interfaces.

You should ensure that all IPX servers and routers on a given network have the same SAP interval. Otherwise, they may decide that a server is down when it is really up.

It is not possible to change the interval at which SAP updates are sent on most PC-based servers. This means that you should never change the interval for an Ethernet or Token Ring network that has servers on it.

Setting the interval to zero means that periodic SAP updates are never sent. It is recommended that you never do this. If you set the interval to zero, routers that are inaccessible for any reason when a server powers up or shuts down will miss that event, and will either fail to learn about new servers or fail to detect that the server shut down.

### **Example**

In the following example, SAP updates are sent (and expected) on serial interface 0 every 5 minutes:

```
interface serial 0
ipx sap-interval 5
```
### **Related Command**

**ipx output-sap-delay**
# **ipx sap-queue-maximum**

To configure the maximum length of the queue of pending input SAP GNS requests and SAP query packets, use the **ipx sap-queue-maximum** global configuration command. To return to the default value, use the **no** form of this command.

**ipx sap-queue-maximum** *number* **no ipx sap-interval**

## **Syntax Description**

*number* Maximum length of the queue of pending SAP requests. By default, there is no limit to the number of pending SAP requests that the router stores in this queue.

#### **Default**

No maximum queue size

#### **Command Mode**

Global configuration

#### **Usage Guidelines**

The router maintains a list of SAP requests to process, including all pending Get Nearest Server (GNS) queries from clients attempting to reach servers. When the network is restarted, the router can be inundated with hundreds of requests for servers. Most of these can be repeated requests from the same clients. The **ipx sap-queue-maximum** command allows you to configure the maximum length allowed for the pending SAP requests queue. Packets received when the queue is full are dropped.

#### **Example**

The following example sets the length of the queue of pending SAP requests to 20:

ipx sap-queue-maximum 20

## **ipx source-network-update**

To repair corrupted network numbers, use the **ipx source-network-update** interface configuration command. To disable this feature, use the **no** form of this command.

**ipx source-network-update no ipx source-network-update**

### **Syntax Description**

This command has no arguments or keywords.

**Default**

Disabled

## **Command Mode**

Interface configuration

#### **Usage Guidelines**

In some early implementations of IPX client software, it was possible for the client's network number to become corrupted. The **ipx source-network-update** command repairs this number by setting the source network field of any packet on the local network that has a hop count of zero.

You must disable fast switching with the **no ipx route-cache** command before using the **ipx source-network-update** command.

This command interferes with the proper working of OS/2 Requestors. Therefore, do not use this command in a network that has OS/2 Requestors.

Do not use the **ipx source-network-update** command on interfaces on which NetWare servers are using internal network numbers.

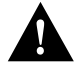

**Caution** The **ipx source-network-update** command interferes with the proper working of OS/2 Requestors. Do not use this command in a network that has OS/2 Requestors.

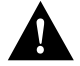

**Caution** Do not use the **ipx source-network-update** command on interfaces on which NetWare (NetWare 3.1x or 4.0 or later) Servers are using internal network numbers.

#### **Example**

In the following example, corrupted network numbers on serial interface 0 are repaired:

```
interface serial 0
no ipx route-cache
ipx source-network-update
```
## **Related Command**

**ipx route-cache**

## **ipx split-horizon eigrp**

To configure split horizon, use the **ipx split-horizon eigrp** interface configuration command. To disable split horizon, use the **no** form of this command.

**ipx split-horizon eigrp** *autonomous-system-number* **no ipx split-horizon eigrp** *autonomous-system-number*

### **Syntax Description**

*autonomous-system-number* Enhanced IGRP autonomous system number. It can be a decimal integer from 1 to 65535.

### **Default**

Enabled

### **Command Mode**

Interface configuration

#### **Usage Guidelines**

When split horizon is enabled, Enhanced IGRP update and query packets are not sent for destinations that have next hops on this interface. This reduces the number of Enhanced IGRP packets on the network.

Split horizon blocks information about routes from being advertised by a router out any interface from which that information originated. This behavior usually optimizes communication among multiple routers, particularly when links are broken. However, with nonbroadcast networks, such as Frame Relay and SMDS, situations can arise for which this behavior is less than ideal. For these situations, you may wish to disable split horizon.

## **Example**

The following example disables split horizon on serial interface 0:

```
interface serial 0
no ipx split-horizon eigrp 200
```
# **ipx triggered-rip-delay**

To set the interpacket delay for triggered RIP updates sent on a single interface, use the **ipx triggered-rip-delay** interface configuration command. To return to the default delay, use the **no** form of this command.

**ipx triggered-rip-delay** *delay* **no ipx triggered-rip-delay** [*delay*]

### Syntax Description

*delay* Delay, in milliseconds, between packets in a multiple-packet RIP update. With Cisco IOS Release 10.0 and Release 10.2, the default delay is 0 ms. Novell recommends a delay of 55 ms.

#### **Default**

With Cisco IOS Release 10.0 and Release 10.2, the default delay is 0 ms (that is, no additional delay between routing update packets).

#### Command Mode

Interface configuration

#### Usage Guidelines

The interpacket delay is the delay between the individual packets sent in a multiple-packet routing update. A triggered routing update is one that the system sends in response to a "trigger" event, such as a request packet, interface up/down, route up/down, or server up/down.

The **ipx triggered-rip-delay** command sets the interpacket delay for triggered routing updates sent on a single interface. The delay value set by this command overrides the delay value set by the **ipx output-rip-delay** or **ipx default-output-rip-delay** command for triggered routing updates sent on the interface.

If the delay value set by the **ipx output-rip-delay** or **ipx default-output-rip-delay** command is high, then we strongly recommend a low delay value for triggered routing updates so that updates triggered by special events are sent in a more timely manner than periodic routing updates.

Novell recommends a delay of 55 ms for compatibility with older and slower IPX machines. These machines may lose RIP updates because they process packets more slowly than the router sends them. The delay imposed by this command forces the router to pace its output to the slowerprocessing needs of these IPX machines.

The default delay on a NetWare 3.11 server is about 100 ms.

When you do not set the interpacket delay for triggered routing updates, the system uses the delay specified by the **ipx output-rip-delay** or **ipx default-output-rip-delay** command for both periodic and triggered routing updates.

When you use the **no** form of the **ipx triggered-rip-delay** command, the system uses the global default delay set by the **ipx default-triggered-rip-delay** command for triggered RIP updates, if it is set. If it is not set, the system uses the delay set by the **ipx output-rip-delay** or **ipx default-outputrip-delay** command for triggered RIP updates, if set. Otherwise, the system uses the initial default delay as described in the "Default" section.

This command is also useful on limited bandwidth point-to-point links or X.25 and Frame Relay multipoint interfaces.

## Example

The following example sets an interpacket delay of 55 ms for triggered routing updates sent on interface FDDI 0:

int FDDI 0 ipx triggered-rip-delay 55

Related Command

**ipx default-output-rip-delay ipx default-triggered-rip-delay ipx output-rip-delay**

# **ipx triggered-sap-delay**

To set the interpacket delay for triggered SAP updates sent on a single interface, use the **ipx triggered-sap-delay** interface configuration command. To return to the default delay, use the **no** form of this command.

**ipx triggered-sap-delay** *delay* **no ipx triggered-sap-delay** [*delay*]

### Syntax Description

*delay* Delay, in milliseconds, between packets in a multiple-packet SAP update. With Cisco IOS Release 10.0 and Release 10.2, the default delay is 0 ms. Novell recommends a delay of 55 ms.

#### Default

With Cisco IOS Release 10.0 and Release 10.2, the default delay is 0 ms (that is, no additional delay between update packets).

### Command Mode

Interface configuration

### Usage Guidelines

The interpacket delay is the delay between the individual packets sent in a multiple-packet SAP update. A triggered SAP update is one that the system sends in response to a "trigger" event, such as a request packet, interface up/down, route up/down, or server up/down.

The **ipx triggered-sap-delay** command sets the interpacket delay for triggered updates sent on a single interface. The delay value set by this command overrides the delay value set by the **ipx output-sap-delay** or **ipx default-output-sap-delay** command for triggered updates sent on the interface.

If the delay value set by the **ipx output-sap-delay** or **ipx default-output-sap-delay** command is high, then we strongly recommend a low delay value for triggered updates so that updates triggered by special events are sent in a more timely manner than periodic updates.

Novell recommends a delay of 55 ms for compatibility with older and slower IPX servers. These servers may lose SAP updates because they process packets more slowly than the router sends them. The delay imposed by this command forces the router to pace its output to the slower-processing needs of these IPX servers.

The default delay on a NetWare 3.11 server is about 100 ms.

When you do not set the interpacket delay for triggered updates, the system uses the delay specified by the **ipx output-sap-delay** or **ipx default-output-sap-delay** command for both periodic and triggered SAP updates.

When you use the **no** form of the **ipx triggered-sap-delay** command, the system uses the global default delay set by the **ipx default-triggered-sap-delay** command for triggered SAP updates, if it is set. If it is not set, the system uses the delay set by the **ipx output-sap-delay** or **ipx defaultoutput-sap-delay** command for triggered SAP updates, if set. Otherwise, the system uses the initial default delay as described in the "Default" section.

This command is also useful on limited bandwidth point-to-point links or X.25 and Frame Relay multipoint interfaces.

## Example

The following example sets an interpacket delay of 55 ms for triggered SAP updates sent on interface FDDI 0:

int FDDI 0 ipx triggered-sap-delay 55

Related Commands

**ipx default-output-sap-delay ipx default-triggered-sap-delay ipx output-sap-delay**

# **ipx type-20-helpered**

To forward IPX type 20 propagation packet broadcasts to specific network segments, use the **ipx type-20-helpered** interface configuration command. To disable this function, use the **no** form of this command.

**ipx type-20-helpered no ipx type-20-helpered**

### Syntax Description

This command has no arguments or keywords.

**Default** Disabled

Command Mode

Interface configuration

#### Usage Guidelines

The **ipx type-20-helpered** command disables the input and output of type 20 propagation packets as done by the **ipx type-20-propagation** interface configuration command.

The **ipx type-20-propagation** command broadcasts type 20 packets to all nodes on the network and imposes a hop-count limit of eight routers for broadcasting these packets. These functions are in compliance with the Novell IPX router specification. In contrast, the **ipx type-20-helpered** command broadcasts type 20 packets to only those nodes indicated by the **ipx helper-address** interface configuration command and extends the hop-count limit to 16 routers.

Use of the **ipx type-20-helpered** command does not comply with the Novell IPX router specification.

### Example

The following example forwards IPX type 20 propagation packet broadcasts to specific network segments:

```
interface ethernet 0
ipx network aa
ipx type-20-helpered
ipx helper-address bb.ffff.ffff.ffff
```
Related Commands **ipx helper-address ipx type-20-propagation**

## **ipx type-20-input-checks**

To restrict the acceptance of IPX type 20 propagation packet broadcasts, use the **ipx type-20-input-checks** global configuration command. To remove these restrictions, use the **no** form of this command.

**ipx type-20-input-checks no type-20-input-checks**

## **Syntax Description**

This command has no arguments or keywords.

## **Default**

Disabled

#### **Command Mode**

Global configuration

#### **Usage Guidelines**

By default, the router is configured to block type 20 propagation packets. When type 20 packet handling is enabled on multiple interfaces, you can use the **ipx type-20-input-checks** command to impose additional restrictions on the acceptance of type 20 packets. Specifically, the router will accept type 20 propagation packets only on the single network that is the primary route back to the source network. Similar packets received via other networks will be dropped. This behavior can be advantageous in redundant topologies, because it reduces unnecessary duplication of type 20 packets.

#### **Example**

The following example imposes additional restrictions on incoming type 20 broadcasts:

ipx type-20-input-checks

**Related Commands ipx type-20-output-checks ipx type-20-propagation**

## **ipx type-20-output-checks**

To restrict the forwarding of IPX type 20 propagation packet broadcasts, use the **ipx type-20-output-checks** global configuration command. To remove these restrictions, use the **no** form of this command.

**ipx type-20-output-checks no type-20-output-checks**

## **Syntax Description**

This command has no arguments or keywords.

### **Default**

Disabled

#### **Command Mode**

Global configuration

### **Usage Guidelines**

By default, the router is configured to block type 20 propagation packets. When type 20 packet handling is enabled on multiple interfaces, you can use the **ipx type-20-output-checks** command to impose additional restrictions on outgoing type 20 packets. Specifically, the router will forward these packets only to networks that are not routes back to the source network. (The router uses the current routing table to determine routes.) This behavior can be advantageous in redundant topologies, because it reduces unnecessary duplication of type 20 packets.

## **Example**

The following example imposes restrictions on outgoing type 20 broadcasts:

ipx type-20-output-checks

## **Related Commands**

**ipx type-20-input-checks ipx type-20-propagation**

## **ipx type-20-propagation**

To forward IPX type 20 propagation packet broadcasts to other network segments, use the **ipx type-20-propagation** interface configuration command. To disable both the reception and forwarding of type 20 broadcasts on an interface, use the **no** form of this command.

**ipx type-20-propagation no type-20-propagation**

## **Syntax Description**

This command has no arguments or keywords.

### **Default**

Disabled

#### **Command Mode**

Interface configuration

#### **Usage Guidelines**

Routers normally block all broadcast requests. To allow input and output of type 20 propagation packets on an interface, use the **ipx type-20-propagation** command. Note that type 20 packets are subject to loop detection and control as specified in the IPX router specification.

Additional input and output checks may be imposed by the **ipx type-20-input-checks** and **ipx type-20-output-checks** commands.

IPX type 20 propagation packet broadcasts are subject to any filtering defined by the **ipx helper-list** command.

## **Example**

The following example enables both the reception and forwarding of type 20 broadcasts on Ethernet interface 0:

```
interface ethernet 0
ipx type-20-propagation
```
The following example enables the reception and forwarding of type 20 broadcasts between networks 123 and 456, but does not enable reception and forwarding of these broadcasts to and from network 789.

```
interface ethernet 0
ipx network 123
ipx type-20-propagation
!
interface ethernet 1
ipx network 456
ipx type-20-propagation
!
interface ethernet 2
ipx network 789
```
**Related Commands ipx helper-address ipx helper-list ipx type-20-input-checks ipx type-20-output-checks**

## **ipx update-time**

To adjust the IPX routing update timers, use the **ipx update-time** interface configuration command. To restore the default value, use the **no** form of this command.

**ipx update-time** *interval* **no ipx update-time**

#### **Syntax Description**

*interval* Interval, in seconds, at which IPX routing updates are sent. The default is 60 seconds. The minimum interval is 10 seconds.

### **Default**

60 seconds

#### **Command Mode**

Interface configuration

#### **Usage Guidelines**

The **ipx update-time** command sets the routing update timer on a per-interface basis.

Routers exchange information about routes by sending broadcast messages when they are brought up and shut down, and periodically while they are running. The **ipx update-time** command lets you modify the periodic update interval. By default, this interval is 60 seconds (this default is defined by Novell).

You can set RIP timers only in a configuration in which all routers are our routers or in which the IPX routers allow configurable timers. The timers should be the same for all routers connected to the same cable segment.

The update value you choose affects the internal IPX timers as follows:

- IPX routes are marked invalid if no routing updates are heard within three times the value of the update interval  $(3 \times interval)$  and are advertised with a metric of infinity.
- IPX routes are removed from the routing table if no routing updates are heard within four times the value of the update interval  $(4 \times interval)$ .
- If you define an update timer for more than one interface in a router, the granularity of the update timer is determined by the lowest value defined for one of the interfaces in the router. The router "wakes up" at this granularity interval and determines what updates need to be sent.

The concept of granularity is best explained by an example. (This example is illustrated in the "Example" section following.) If you have two interfaces in the router and you set the update timer on one to 20 seconds and the second to 30 seconds, the router wakes up every 20 seconds to try to send routing updates. So at time 0:00:20, the router sends an update out the first interface only, and at time 0:00:40 it sends updates out the first and second interfaces. The router does not wake up at 0:00:30 to see if it needs to send an update out the second interface. This means that routing updates are sent out the second interface at N:NN:40 and N:NN:00. That is, the interval alternates between 40 seconds and 20 seconds; it is never 30 seconds. The interval on the first interface is always 20 seconds.

## **Example**

The following example sets the update timers on two interfaces in the router. The update timer granularity would be 20 seconds because this is the lowest value specified.

```
interface serial 0
ipx update-time 40
interface ethernet 0
ipx update-time 20
```
## **Related Command**

**show ipx interface**

## **ipx watchdog-spoof**

To have the router respond to a server's watchdog packets on behalf of a remote client, use the **ipx watchdog-spoof** interface configuration command. To disable spoofing, use the **no** form of this command.

**ipx watchdog-spoof no ipx watchdog-spoof**

## **Syntax Description**

This command has no arguments or keywords.

### **Default**

Disabled

#### **Command Mode**

Interface configuration

#### **Usage Guidelines**

You can use the **ipx watchdog-spoof** command only on a serial interface on which dial-on-demand routing (DDR) has been enabled. Also, fast switching and autonomous switching must be disabled on the interface.

IPX watchdog packets are keepalive packets that are sent from servers to clients after a client session has been idle for approximately 5 minutes. On a DDR link, this would mean that a call would be made every 5 minutes, regardless of whether there were data packets to send. You can prevent these calls from being made by configuring the router to respond to the server's watchdog packets on a remote client's behalf. This is sometimes referred to as "spoofing the server."

#### **Example**

The following example enables spoofing on serial interface 0:

```
interface serial 0
ipx watchdog-spoof
no ipx route-cache
```
# **Related Commands**

**ipx route-cache**

## **netbios access-list**

To define an IPX NetBIOS access list filter, use the **netbios access-list** interface configuration command. To remove a filter, use the **no** form of the command.

**netbios access-list host** *name* {**deny** | **permit**} *string* **no netbios access-list host** *name* {**deny** | **permit**} *string*

**netbios access-list bytes** *name* {**deny** | **permit**} *offset byte-pattern* **no netbios access-list bytes** *name* {**deny** | **permit**} *offset byte-pattern*

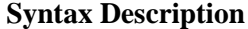

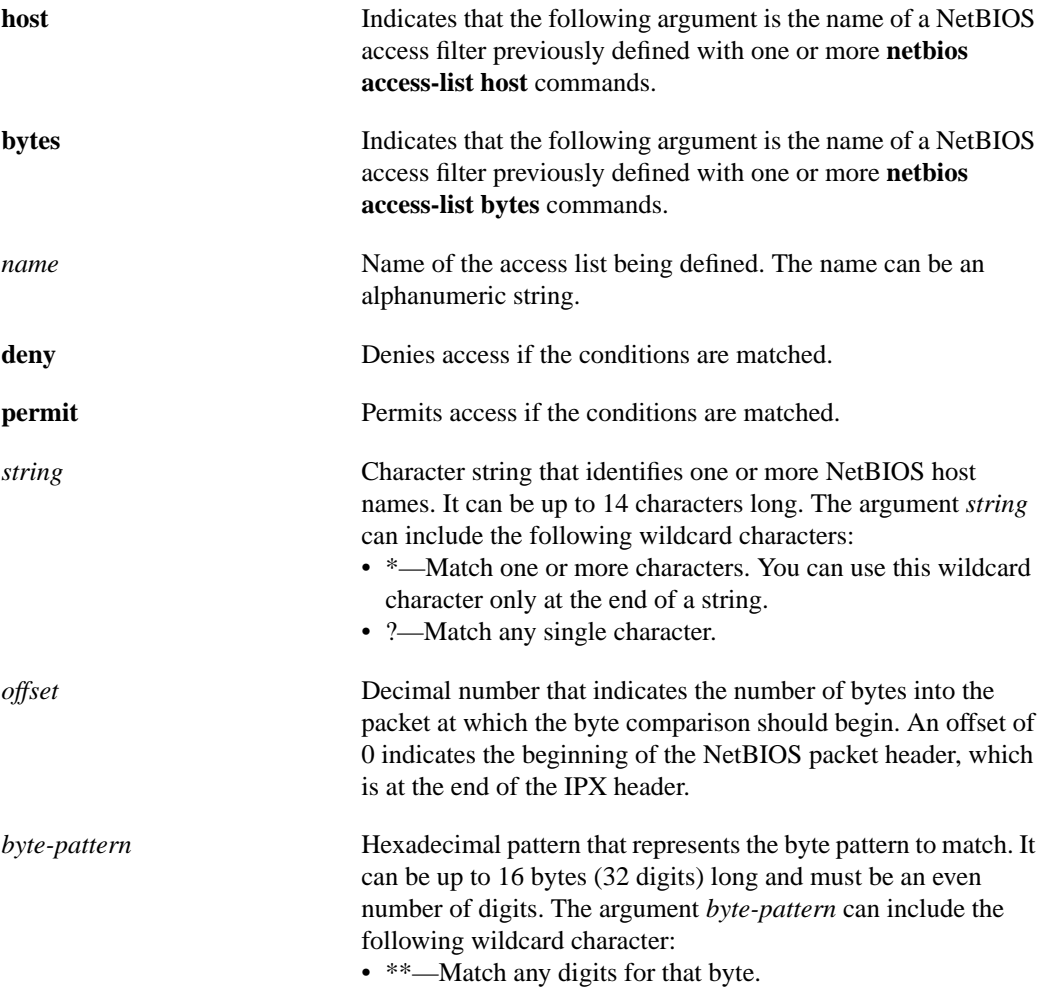

#### **Default**

No filters are predefined.

### **Command Mode**

Global configuration

#### **Usage Guidelines**

Keep the following points in mind when configuring IPX NetBIOS access control:

- Host (node) names are case sensitive.
- Host and byte access lists can have the same names. They are independent of each other.
- When filtering by node name for IPX NetBIOS, the names in the access lists are compared with the destination name field for IPX NetBIOS "find name" requests.
- When filtering by byte offset, note that these access filters can have a significant impact on the packets' transmission rate across the bridge because each packet must be examined. You should use these access lists only when absolutely necessary.
- If a node name is not found in an access list, the default action is to deny access.

These filters apply only to IPX NetBIOS packets. They have no effect on LLC2 NetBIOS packets.

To delete an IPX NetBIOS access list, specify the minimum number of keywords and arguments needed to delete the proper list. For example, to delete the entire list, use the following command:

**no netbios access-list** {**host** | **bytes**} *name*

To delete a single entry from the list, use the following command:

**no netbios access-list host** *name* {**permit** | **deny**} *string*

#### **Examples**

The following example defines the IPX NetBIOS access list *engineering*:

netbios access-list host engineering permit eng-ws1 eng-ws2 eng-ws3

The following example removes a single entry from the *engineering* access list:

netbios access-list host engineering deny eng-ws3

The following example removes the entire *engineering* NetBIOS access list:

no netbios access-list host engineering

#### **Related Commands**

**ipx netbios input-access filter ipx netbios output-access filter show ipx interface**

# **network**

To enable Enhanced IGRP on the router, use the **network** IPX-router configuration command. To disable Enhanced IGRP on the router, use the **no** form of this command.

**network** {*network-number* | **all**} **no network** {*network-number* | **all**}

#### **Syntax Description**

*network-number* IPX network number

**all** Enables the routing protocol for all IPX networks configured on the router

### **Default**

Disabled

## **Command Mode**

IPX-router configuration

#### **Usage Guidelines**

Use the **network** command to enable the routing protocol specified in the **ipx router** command on each network.

#### **Example**

The following commands disable RIP on network 10 and enable Enhanced IGRP on networks 10 and 20:

```
ipx router rip
no network 10
ipx router eigrp 12
network 10
network 20
```
**Related Command ipx router**

# **ping (privileged)**

To check host reachability and network connectivity, use the **ping** privileged EXEC command.

**ping** [**ipx**] [*address*]

## **Syntax Description**

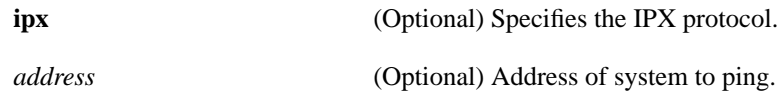

## **Command Mode**

Privileged EXEC

## **Usage Guidelines**

The privileged **ping** (IPX echo) command provides a complete **ping** facility for users who have system privileges.

The **ping** command works only on our routers running Software Release 8.2 or later.

Novell IPX devices that support the echo function defined in version 1.0 of the NLSP specification will respond to this command if you answer **y** to the prompt Novell Standard Echo that is displayed when you use the ping command. If you answer **n** to this prompt, Novell IPX devices will not respond.

To abort a **ping** session, type the escape sequence. By default, this is Ctrl-^ X. You enter this by simultaneously pressing the Ctrl, Shift, and 6 keys, letting go, and then pressing the X key.

Table 19-4 describes the test characters displayed in **ping** responses.

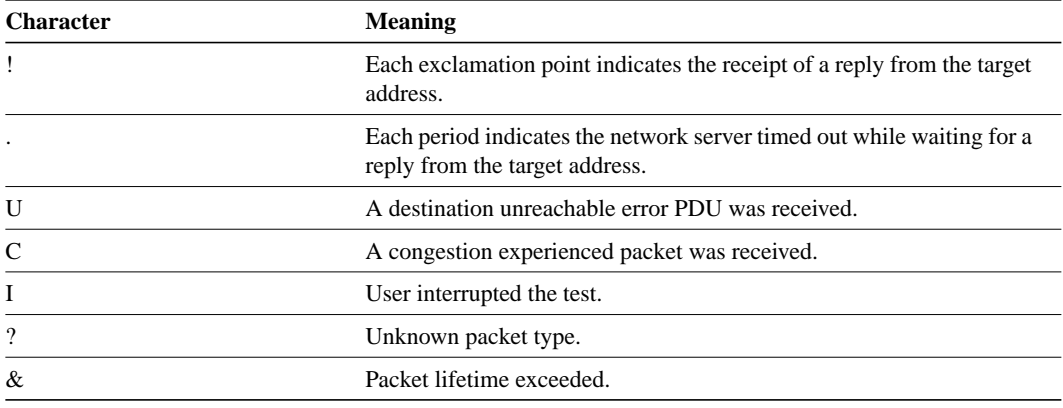

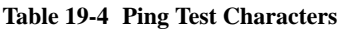

## **Sample Display**

The following sample display shows input to and output from the **ping** command:

```
Router# ping
Protocol [ip]: ipx
Target Novell Address: 211.0000.0c01.f4cf
Repeat Count [5]:
Datagram Size [100]:
Timeout in seconds [2]:
Verbose [n]:
Novell Standard Echo [n]:
Type escape sequence to abort.
Sending 5 100-byte Novell echoes to 211.0000.0c01.f4cf, timeout is 2 seconds.
!!!!!
Success rate is 100%, round trip min/avg/max = 1/2/4 ms.
```
## **Related Command**

**ping** (user)

## **ping (user)**

To check host reachability and network connectivity, use the **ping** user EXEC command.

**ping ipx** {*host* | *address*}

## **Syntax Description**

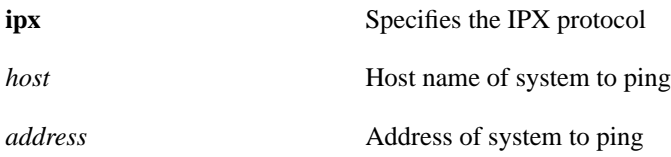

### **Command Mode**

EXEC

### **Usage Guidelines**

The user-level **ping** (packet internet groper function) command provides a basic ping facility for users who do not have system privileges. This command is equivalent to the nonverbose form of the privileged **ping** command. It sends five 100-byte ping packets.

The **ping** command works only on our routers running Software Release 8.2 or later. Novell IPX devices will not respond to this command.

You cannot ping a router from itself.

If the system cannot map an address for a host name, it will return an "%Unrecognized host or address" error message.

To abort a **ping** session, type the escape sequence. By default, this is Ctrl-^ X. You enter this by simultaneously pressing the Ctrl, Shift, and 6 keys, letting go, and then pressing the X key.

Table 19-5 describes the test characters displayed in **ping** responses.

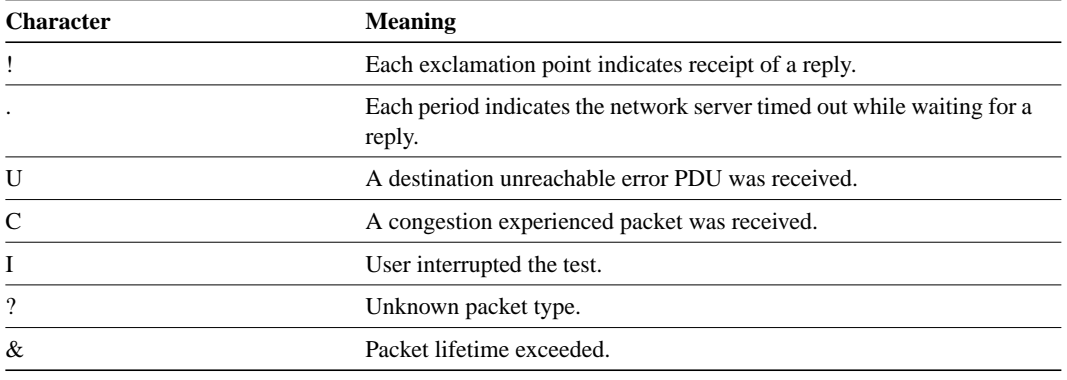

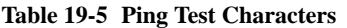

## **Sample Display**

The following sample display shows input to and output from the user **ping** command:

```
Router> ping ipx 211.0000.0c01.f4cf
Type escape sequence to abort.
Sending 5, 100-byte Novell Echoes to 211.0000.0c01.f4cf, timeout is 2 seconds:
.....
Success rate is 0 percent (0/5)
```
## **Related Command**

**ping** (privileged)

## **redistribute**

To redistribute from one routing domain into another, and vice versa, use the **redistribute** IPXrouter configuration command. To disable this feature, use the **no** form of this command.

```
redistribute {rip | eigrp autonomous-system-number | connected | static}
no redistribute {rip | eigrp autonomous-system-number | connected | static}
```
#### **Syntax Description**

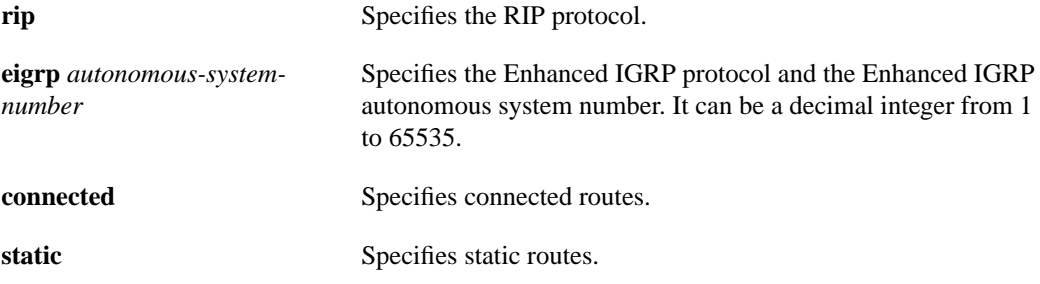

#### **Default**

Redistribution is enabled by default between all routing domains except between separate Enhanced IGRP processes.

#### **Command Mode**

IPX-router configuration

## **Usage Guidelines**

Redistribution provides for routing information generated by one protocol to be advertised in another.

The only connected routes affected by this redistribute command are the routes not specified by the **network** command.

#### **Examples**

In the following example, RIP routing information is not redistributed:

```
ipx router eigrp 222
no redistribute rip
```
In the following example, Enhanced IGRP routes from autonomous system 100 are redistributed into Enhanced IGRP autonomous sytem 300:

```
router eigrp 300
redistribute eigrp 100
```
## **show ipx accounting**

To display the active accounting or checkpointed database, use the **show ipx accounting** EXEC command.

**show ipx accounting** [**checkpoint**]

#### **Syntax Description**

**checkpoint** (Optional) Displays entries in the checkpointed database should be displayed.

#### **Command Mode**

**EXEC** 

## **Sample Display**

The following is sample output from the **show ipx accounting** command:

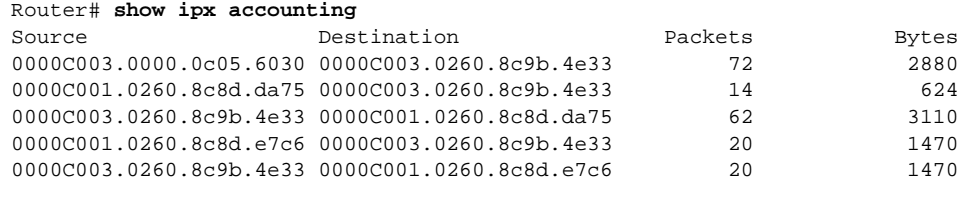

Accounting data age is 6

Table 19-6 describes the fields shown in the display.

#### **Table 19-6 Show IPX Accounting Field Descriptions**

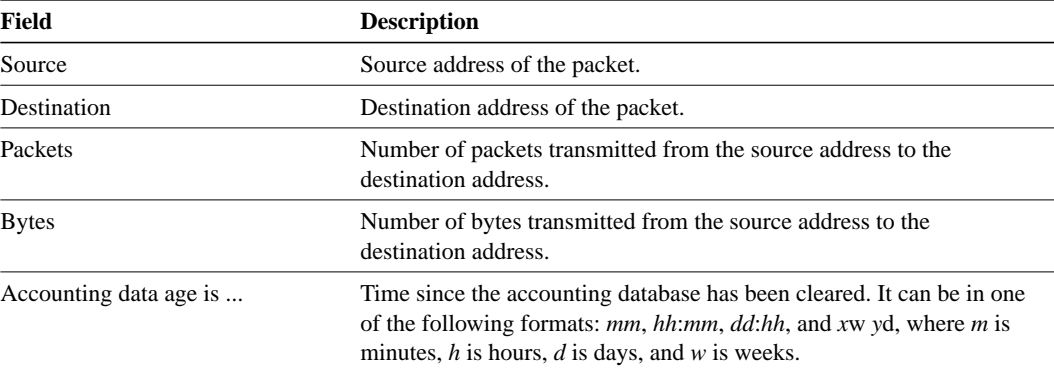

## **Related Commands**

**clear ipx accounting ipx accounting ipx accounting-list ipx accounting-threshold ipx accounting-transits**

# **show ipx cache**

To display the contents of the IPX fast-switching cache, use the **show ipx cache** EXEC command.

**show ipx cache**

## **Syntax Description**

This command has no arguments or keywords.

#### **Command Mode**

EXEC

## **Sample Display**

The following is sample output from the **show ipx cache** command:

Router# **show ipx cache**

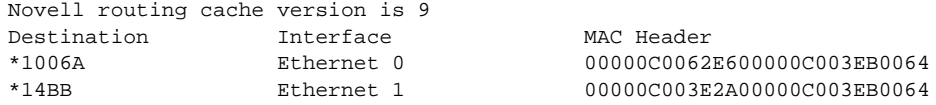

Table 19-7 describes the fields shown in the display.

**Table 19-7 Show IPX Cache Field Descriptions**

| Field                           | <b>Description</b>                                                                                              |
|---------------------------------|----------------------------------------------------------------------------------------------------|
| Novell routing cache version is | Number identifying the version of the fast-switching cache table. It<br>increments each time the table changes. |
| Destination                     | Destination network for this packet. Valid entries are marked by an<br>asterisk $(*)$ .                         |
| Interface                       | Router interface through which this packet is transmitted.                                                      |
| <b>MAC</b> Header               | Contents of this packet's MAC header.                                                                           |

**Related Commands**

**clear ipx cache ipx route-cache**

# **show ipx eigrp neighbors**

To display the neighbors discovered by Enhanced IGRP, use the **show ipx eigrp neighbors** EXEC command.

**show ipx eigrp neighbors** [**servers**] [*autonomous-system-number* | *type number*]

## **Syntax Description**

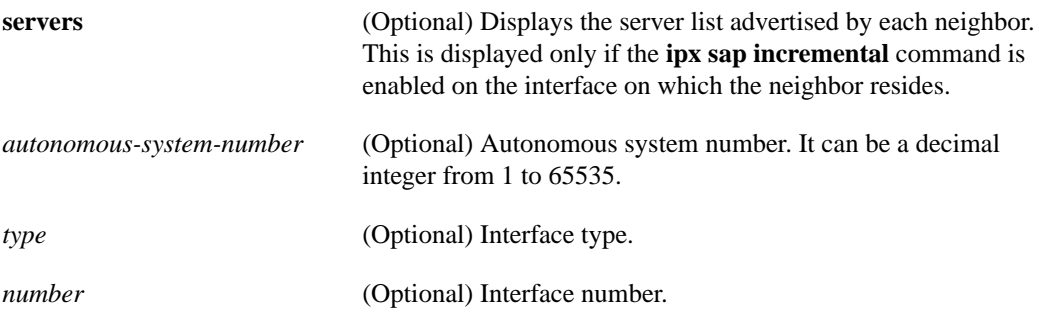

## **Command Mode**

EXEC

#### **Sample Display**

The following is sample output from the **show ipx eigrp neighbors** command:

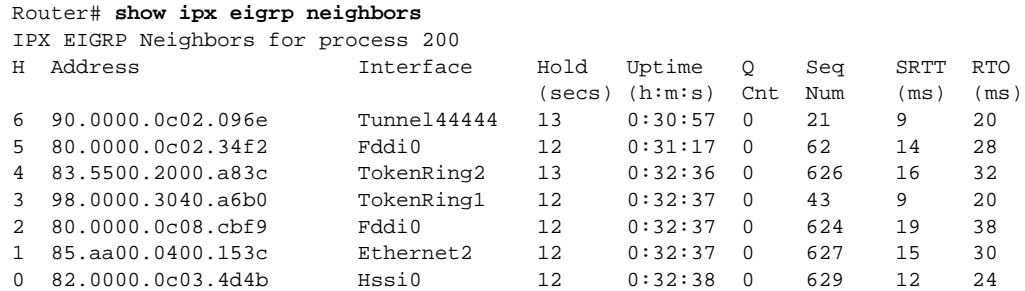

Table 19-8 explains the fields in the display.

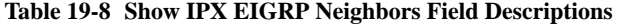

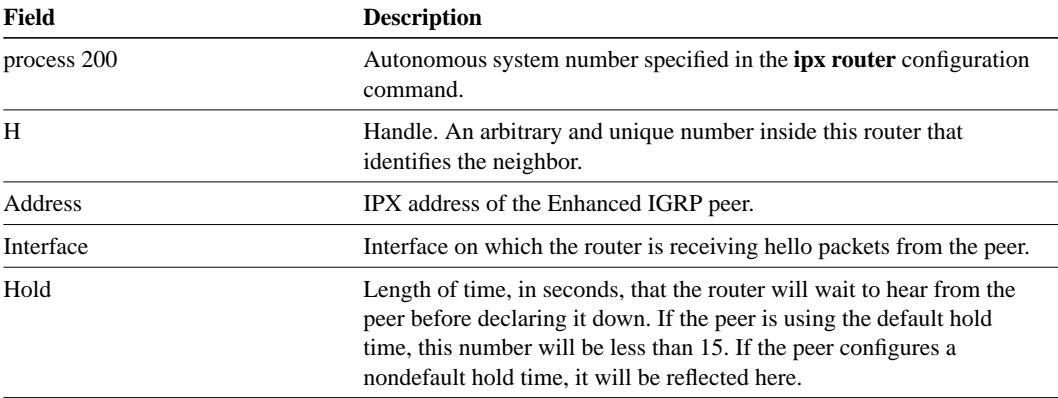

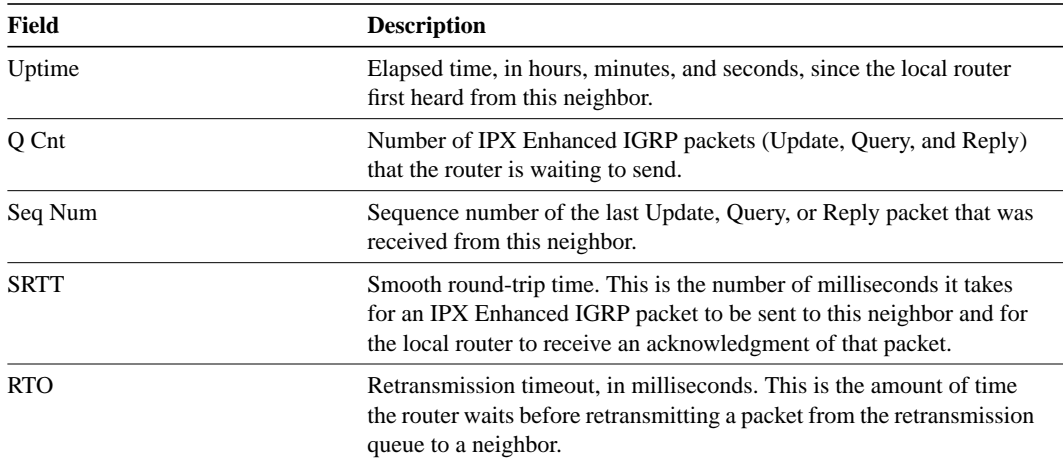

## **show ipx eigrp topology**

To display the Enhanced IGRP topology table, use the **show ipx eigrp topology** EXEC command.

**show ipx eigrp topology** [*network-number*]

### **Syntax Description**

*network-number* (Optional) IPX network number whose topology table entry to display

**Command Mode**

EXEC

## **Sample Display**

The following is sample output from the **show ipx eigrp topology** command:

```
Router# show ipx eigrp topology
IPX EIGRP Topology Table for process 109
Codes: P - Passive, A - Active, U - Update, Q - Query, R - Reply,
r - Reply status
P 42, 1 successors, FD is 0
     via 160.0000.0c00.8ea9 (345088/319488), Ethernet0
P 160, 1 successor via Connected, Ethernet
    via 160.0000.0c00.8ea9 (307200/281600), Ethernet0
P 165, 1 successors, FD is 307200
     via Redistributed (287744/0)
    via 160.0000.0c00.8ea9 (313344/287744), Ethernet0
P 164, 1 successors, flags: U, FD is 200
     via 160.0000.0c00.8ea9 (307200/281600), Ethernet1
     via 160.0000.0c01.2b71 (332800/307200), Ethernet1
P A112, 1 successors, FD is 0
     via Connected, Ethernet2
     via 160.0000.0c00.8ea9 (332800/307200), Ethernet0
P AAABBB, 1 successors, FD is 10003
     via Redistributed (287744/0),
     via 160.0000.0c00.8ea9 (313344/287744), Ethernet0
A A112, 0 successors, 1 replies, state: 0, FD is 0
     via 160.0000.0c01.2b71 (307200/281600), Ethernet1
     via 160.0000.0c00.8ea9 (332800/307200) , r, Ethernet1
```
Table 19-9 explains the fields in the output.

| Field         | <b>Description</b>                                                                                                    |
|---------------|----------------------------------------------------------------------------------------------------|
| Codes         | State of this topology table entry. Passive and Active refer to the Enhanced<br>IGRP state with respect to this destination; Update, Query, and Reply refer to<br>the type of packet that is being sent. |
| $P -$ Passive | No Enhanced IGRP computations are being performed for this destination.                                                                                                    |
| $A - Active$  | Enhanced IGRP computations are being performed for this destination.                                                                                                    |
| $U-U$ pdate   | Indicates that an update packet was sent to this destination.                                                                                                    |
| $Q -$ Query   | Indicates that a query packet was sent to this destination.                                                                                                    |
| $R - Reply$   | Indicates that a reply packet was sent to this destination.                                                                                                    |

**Table 19-9 Show IPX EIGRP Topology Field Descriptions**

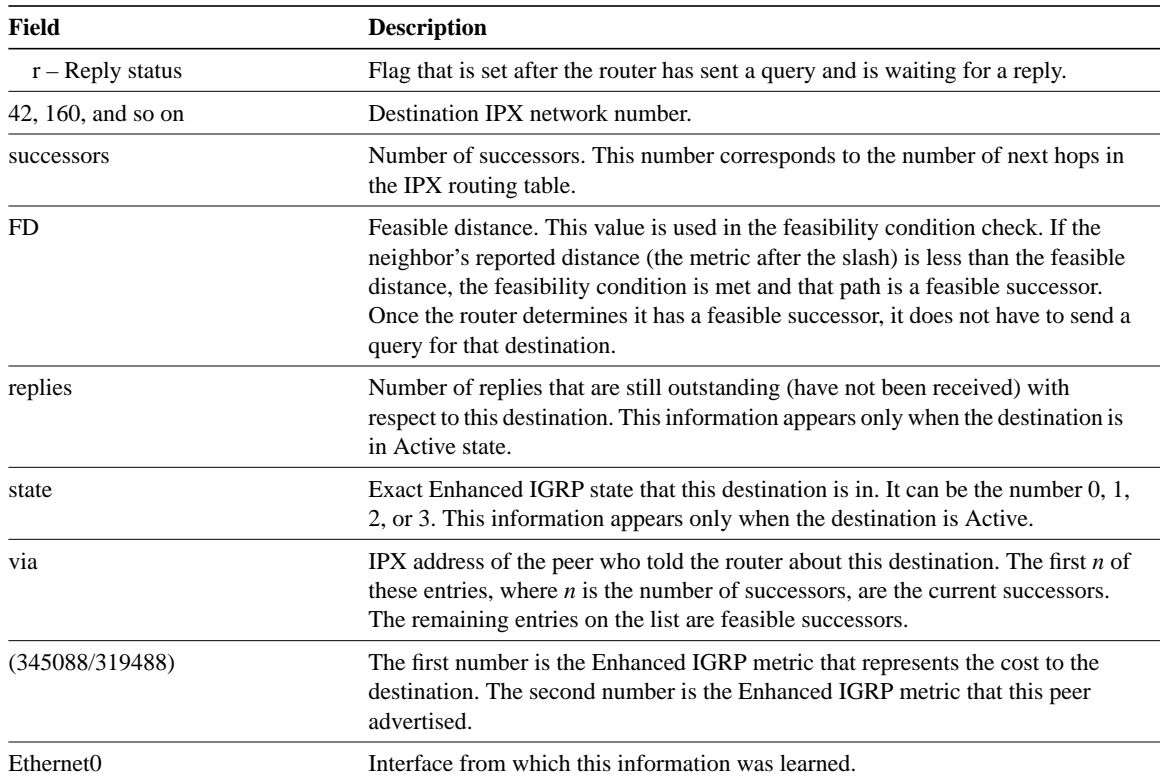

The following is sample output from the **show ipx eigrp topology** command when you specify an IPX network number:

```
Router# show ipx eigrp topology 160
IPX-EIGRP topology entry for 160
State is Passive, Query origin flag is 1, 1 Successor(s)
Routing Descriptor Blocks:
 Next hop is Connected (Ethernet0), from 0.0000.0000.0000
 Composite metric is (0/0), Send flag is 0x0, Route is Internal
 Vector metric:
  Minimum bandwidth is 10000 Kbit
   Total delay is 1000000 nanoseconds
   Reliability is 255/255
   Load is 1/255
   Minimum MTU is 1500
   Hop count is 0
Next hop is 164.0000.0c00.8ea9 (Ethernet1), from 164.0000.0c00.8ea9
 Composite metric is (307200/281600), Send flag is 0x0, Route is External
 This is an ignored route
 Vector metric:
   Minimum bandwidth is 10000 Kbit
   Total delay is 2000000 nanoseconds
   Reliability is 255/255
   Load is 1/255
   Minimum MTU is 1500
   Hop count is 1
 External data:
   Originating router is 0000.0c00.8ea9
   External protocol is RIP, metric is 1, delay 2
   Administrator tag is 0 (0x00000000)
   Flag is 0x00000000
```
Table 19-10 explains the fields in the output.

| Field                    | <b>Description</b>                                                                                                    |
|--------------------------|----------------------------------------------------------------------------------------------------|
| 160                      | IPX network number of the destination.                                                                                                    |
| State is                 | State of this entry. It can be either Passive or Active. Passive means that no<br>Enhanced IGRP computations are being performed for this destination, and<br>Active means that they are being performed.                                                                                                    |
| Query origin flag        | Exact Enhanced IGRP state that this destination is in. It can be the number 0, 1,<br>2, or 3. This information appears only when the destination is Active.                                                                                                    |
| <b>Successors</b>        | Number of successors. This number corresponds to the number of next hops in<br>the IPX routing table.                                                                                                    |
| Next hop is              | Indicates how this destination was learned. It can be one of the following:                                                                                                    |
|                          | • Connected—The destination is on a network directly connected to this router.                                                                                                    |
|                          | • Redistributed—The destination was learned via RIP or another Enhanced<br>IGRP process.                                                                                                    |
|                          | • IPX host address—The destination was learned from that peer via this<br>Enhanced IGRP process.                                                                                                    |
| Ethernet <sub>0</sub>    | Interface from which this information was learned.                                                                                                    |
| from                     | Peer from whom the information was learned. For connected and redistributed<br>routers, this is 0.0000.0000.0000. For information learned via Enhanced IGRP,<br>this is the peer's address. Currently, for information learned via Enhanced IGRP,<br>the peer's IPX address always matches the address in the "Next hop is" field. |
| Composite metric is      | Enhanced IGRP composite metric. The first number is this router's metric to the<br>destination, and the second is the peer's metric to the destination.                                                                                                    |
| Send flag                | Numeric representation of the "flags" field described in Table 19-9. It is 0 when<br>nothing is being sent, 1 when an Update is being sent, 3 when a Query is being<br>sent, and 4 when a Reply is being sent. Currently, 2 is not used.                                                                                           |
| Route is                 | Type of router. It can be either internal or external. Internal routes are those that<br>originated in an Enhanced IGRP autonomous system, and external are routes<br>that did not. Routes learned via RIP are always external.                                                                                                    |
| This is an ignored route | Indicates that this path is being ignored because of filtering.                                                                                                    |
| Vector metric:           | This section describes the components of the Enhanced IGRP metric.                                                                                                    |
| Minimum bandwidth        | Minimum bandwidth of the network used to reach the next hop.                                                                                                    |
| Total delay              | Delay time to reach the next hop.                                                                                                    |
| Reliability              | Reliability value used to reach the next hop.                                                                                                    |
| Load                     | Load value used to reach the next hop.                                                                                                    |
| Minimum MTU              | Minimum MTU size of the network used to reach the next hop.                                                                                                    |
| Hop count                | Number of hops to the next hop.                                                                                                    |
| External data            | This section describes the original protocol from which this route was<br>redistributed. It appears only for external routes.                                                                                                    |
| Originating router       | Network address of the router that first distributed this route into Enhanced<br>IGRP.                                                                                                    |

**Table 19-10Show IPX EIGRP Topology Field Descriptions for a Specified Network**

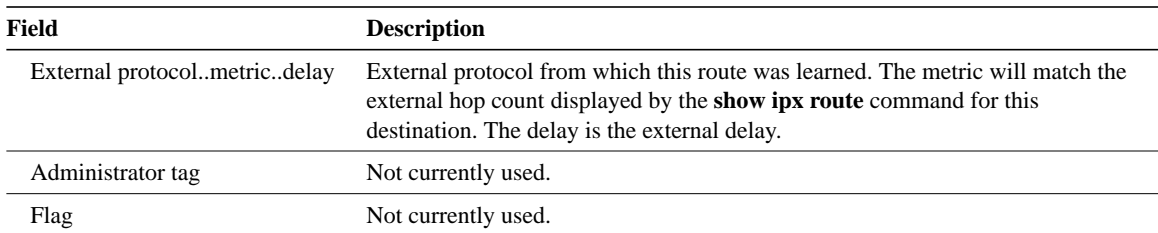

## **Related Command**

**show ipx route**

## **show ipx interface**

To display the status of the IPX interfaces configured in the router and the parameters configured on each interface, use the **show ipx interface** EXEC command.

**show ipx interface** [*type number*]

#### **Syntax Description**

*type* (Optional) Interface type. It can be one of the following types: asynchronous, dialer, Ethernet (IEEE 802.3), FDDI, loopback, null, serial, tokenring, or tunnel.

*number* (Optional) Interface number.

#### **Command Mode**

EXEC

#### **Sample Display**

The following is sample output from the **show ipx interface** command:

```
Router# show ipx interface ethernet 1
Ethernet1 is up, line protocol is up
  IPX address is C03.0000.0c05.6030, NOVELL-ETHER [up] line-up, RIPPQ: 0, SAPPQ : 0
  Delay of this Novell network, in ticks is 1
  IPXWAN processing not enabled on this interface.
  IPX SAP update interval is 1 minute(s)
  IPX type 20 propagation packet forwarding is disabled
   Outgoing access list is not set
  IPX Helper access list is not set
   SAP Input filter list is not set
   SAP Output filter list is not set
   SAP Router filter list is not set
  SAP GNS output filter list is not set
  Input filter list is not set
  Output filter list is not set
  Router filter list is not set
  Netbios Input host access list is not set
  Netbios Input bytes access list is not set
  Netbios Output host access list is not set
   Netbios Output bytes access list is not set
   Update time is 60 seconds
   IPX accounting is enabled
   IPX fast switching is configured (enabled)
   IPX SSE switching is disabled
```
Table 19-11 describes the fields shown in the display.

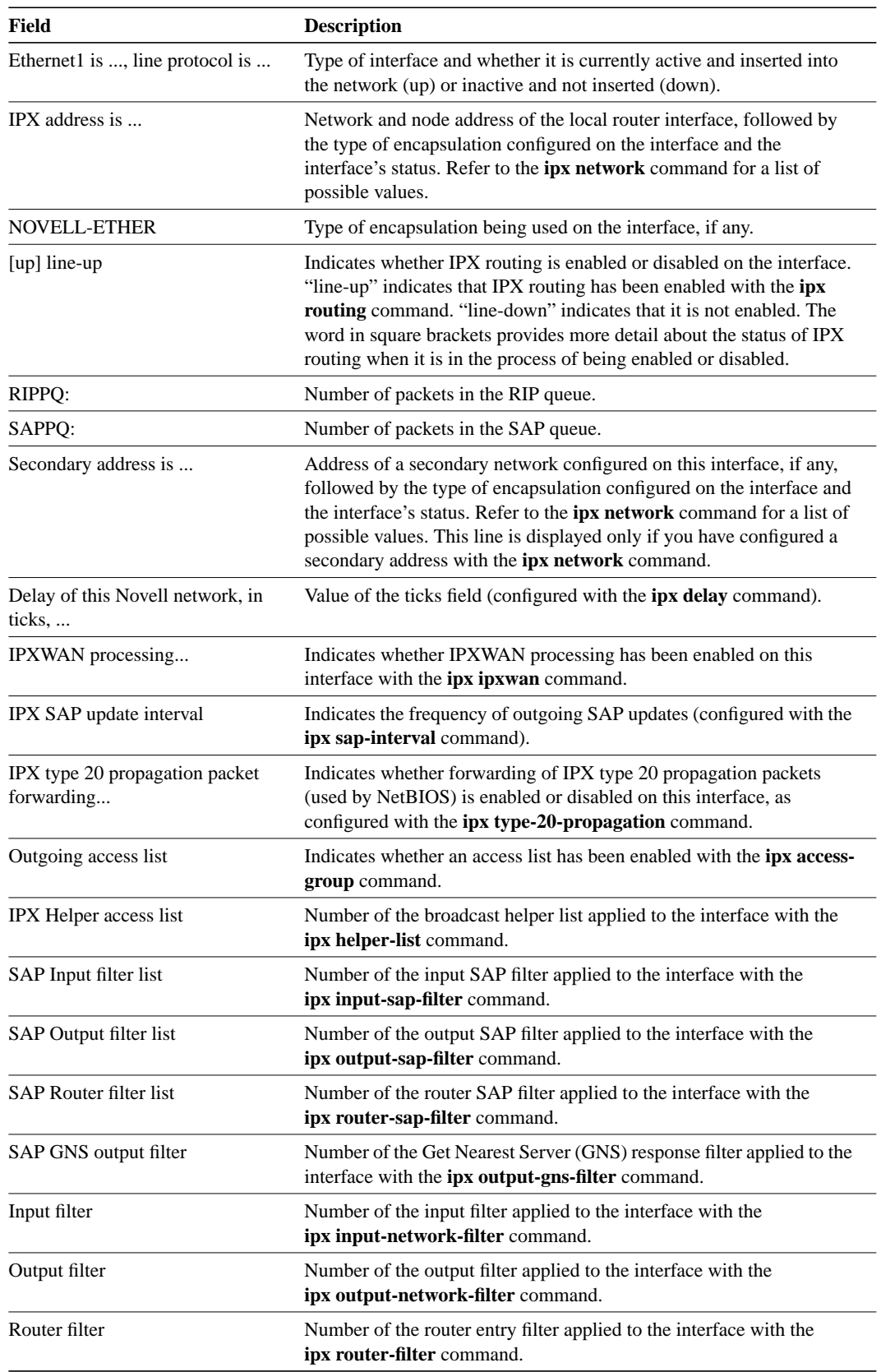

## **Table 19-11Show IPX Interface Field Descriptions**

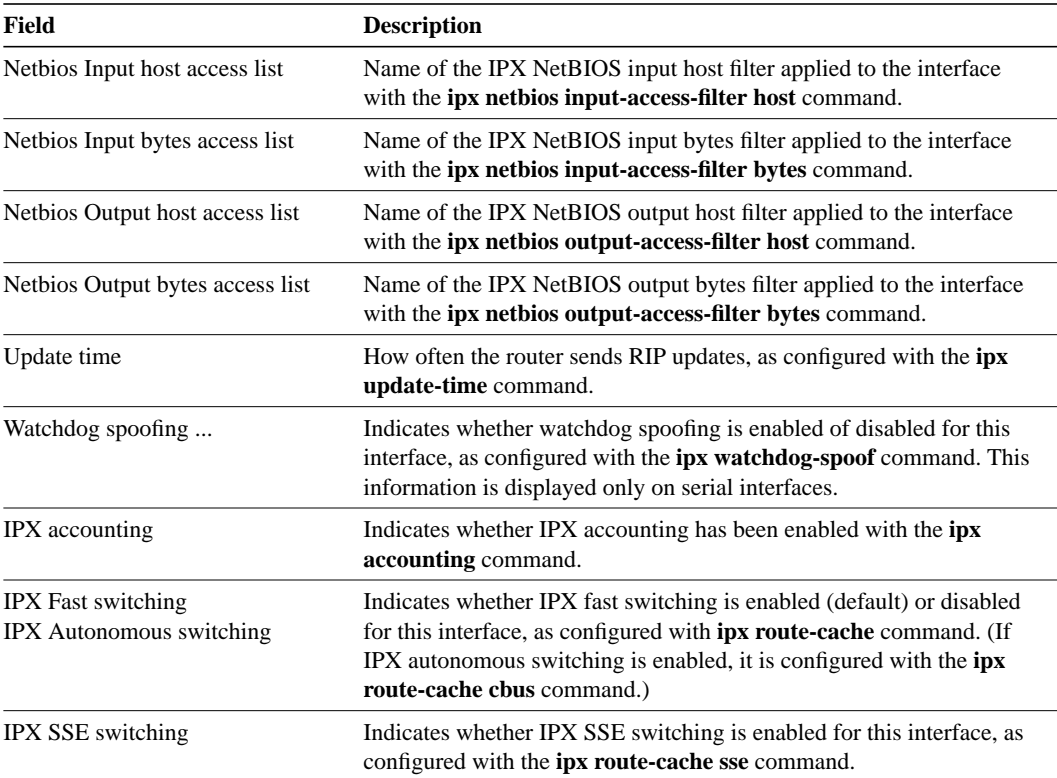

## **Related Commands**

**access-list** (standard) **access-list** (extended) **access-list** (SAP) **ipx accounting ipx delay ipx encapsulation ipx helper-list ipx input-network-filter ipx input-sap-filter ipx ipxwan ipx netbios input-access-filter ipx netbios output-access-filter ipx network ipx output-gns-filter ipx output-network-filter ipx output-rip-delay ipx output-sap-filter ipx route-cache ipx router filter ipx router-sap-filter ipx routing ipx sap-interval**

**ipx update-time ipx watchdog-spoof netbios access-list**

## **show ipx route**

To display the contents of the IPX routing table, use the **show ipx route** user EXEC command.

**show ipx route** [*network*]

#### **Syntax Description**

*network* (Optional) Number of the network whose routing table entry you want to display. This is an eight-digit hexadecimal number that uniquely identifies a network cable segment. It can be a number in the range 1 to FFFFFFFE. You do not need to specify leading zeros in the network number. For example, for the network number 000000AA, you can just enter AA.

**Command Mode EXEC** 

#### **Sample Display**

The following is sample output from the **show ipx route** command:

```
Router> show ipx route
Codes: C - Connected primary network, c - Connected secondary network
      R - RIP, E - EIGRP, S - static,8 Total IPX routes
No parallel paths allowed Novell routing algorithm variant in use
E Net 1 [307200/0] via 2.0000.0c05.84b6, age 0:01:25,
                        1 uses, Ethernet2
C Net 2 (NOVELL-ETHER), is directly connected, 30 uses, Ethernet2
E Net 3 [2195456/0] via 2.0000.0c05.84b6, age 0:01:25,
                         1 uses, Ethernet2
E Net 11 [281600/0] via 2.0000.0c05.84b6, age 0:01:25,
                         1 uses, Ethernet2
c Net 2000 (SAP), is directly connected, 3 uses, Ethernet2
R Net 22 [1/1] via 2.0000.0c05.84b6, 13 sec, 1 uses, Ethernet2
C Net 55 (NOVELL-ETHER), is directly connected, 30 uses, Ethernet3
S Net 70 via 55.0011.0022.0033, 1 uses, Ethernet3
```
Table 19-12 describes the fields shown in the display.

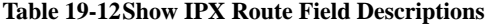

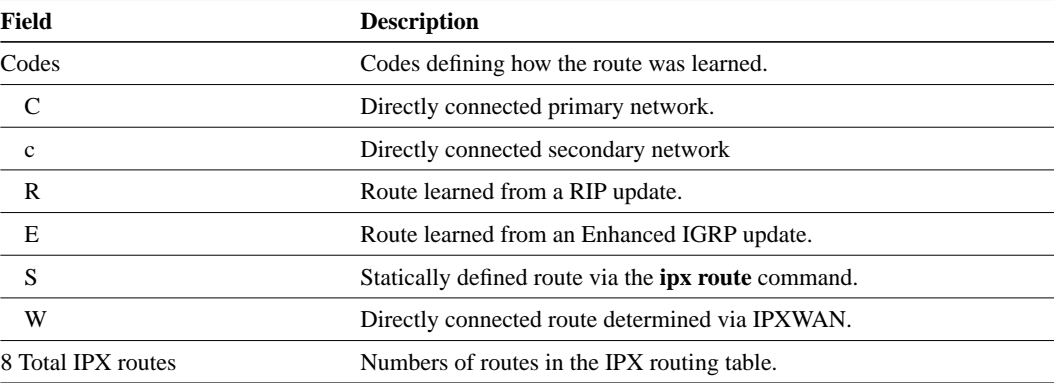
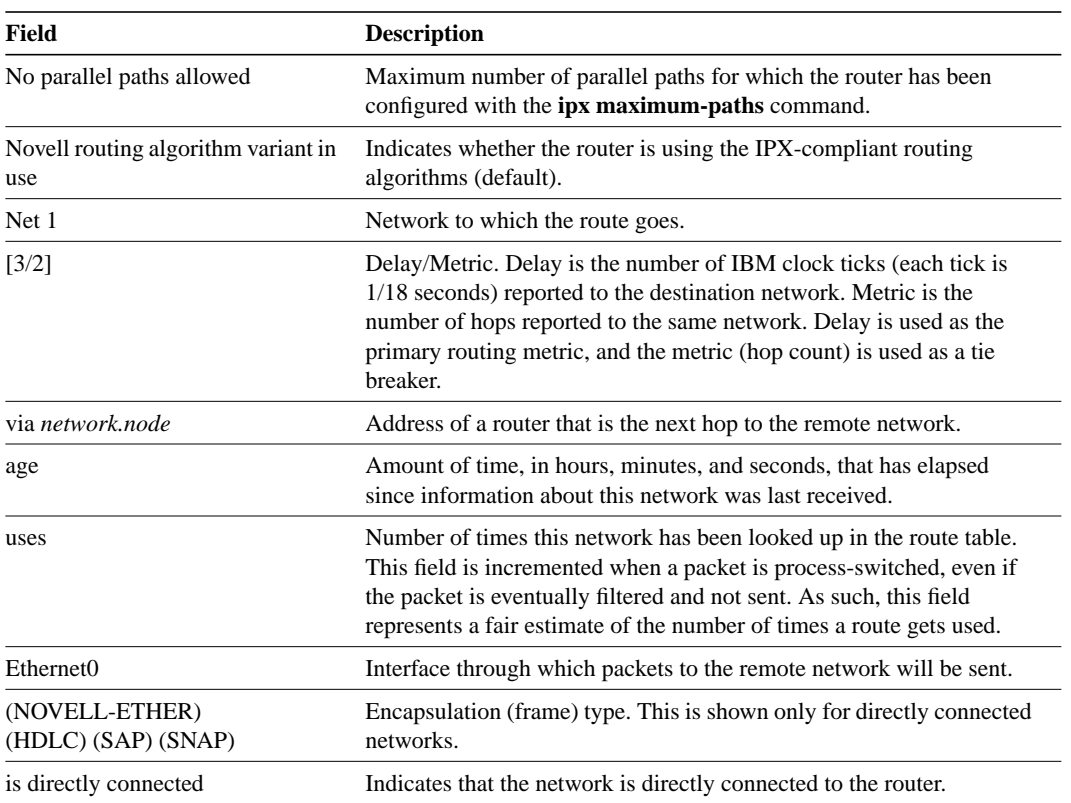

**Related Commands clear ipx route ipx maximum-paths ipx route**

## **show ipx servers**

To list the IPX servers discovered through SAP advertisements, use the **show ipx servers** EXEC command.

**show ipx servers** [**sorted** [**name** | **net** | **type**]]

#### **Syntax Description**

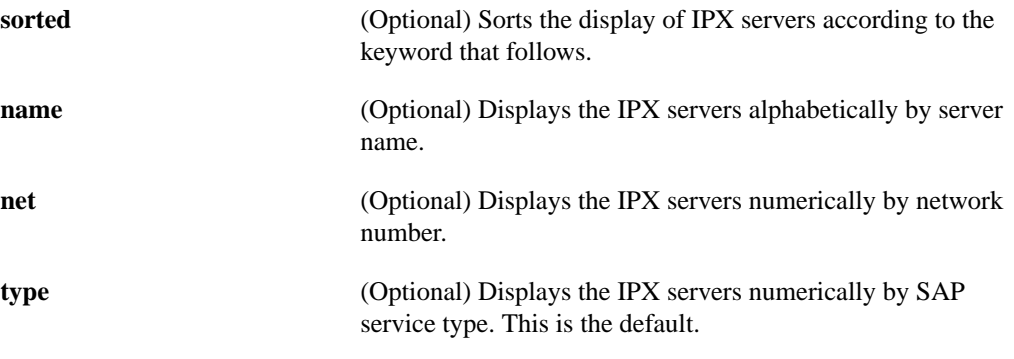

**Default**

**type**

**Command Mode**

**EXEC** 

#### **Sample Display**

The following is sample output from the **show ipx servers** command:

```
Router> show ipx servers
Codes: R - RIP, E - EIGRP, C - connected, S - static, 5 Total IPX routes
No parallel paths allowed Novell routing algorithm variant in use
E Net 42 [345088/2] via 160.0000.0c00.8ea9, age 2d21 1 uses, Ethernet0
C Net FFFF01 (NOVELL-ETHER), is directly connected, 33 uses, Ethernet3
R Net E04 [120/2] via 165.0000.0c01.d879, 17 sec, 1 uses, Ethernet0
R Net E02 [120/2] via 165.0000.0c01.d879, 17 sec, 2 uses, Ethernet0
R Net E03 [120/2] via 165.0000.0c01.d879, 17 sec, 57 uses, Ethernet0
C Net CC00C1 (HDLC), is directly connected, 0 uses, serial3, (down)
```
Table 19-13 describes the fields shown in the display.

| Field                                      | <b>Description</b>                                                                                                    |
|--------------------------------------------|----------------------------------------------------------------------------------------------------|
| Codes                                      | Codes defining how the route was learned.                                                                                                    |
| R                                          | Route learned from a RIP update.                                                                                                    |
| Е                                          | Route learned via Enhanced IGRP.                                                                                                    |
| $\mathsf{C}$                               | Directly connected network.                                                                                                    |
| S                                          | Statically defined route via the ipx route command.                                                                                                    |
| No parallel paths allowed                  | Maximum number of parallel paths for which the router has been configured<br>with the ipx maximum-paths command.                                                                                                    |
| Novell routing algorithm variant<br>in use | Indicates whether the router is using the IPX-compliant routing algorithms<br>(default).                                                                                                    |
| sec                                        | Number of seconds that have elapsed since information about this network was<br>last received.                                                                                                    |
| uses                                       | Fair estimate of the number of times a route gets used. It actually indicates the<br>number of times the route has been selected for use prior to operations such as<br>access list filtering.                                                                                                    |
| Ethernet <sub>0</sub>                      | Possible interface through which updates to the remote network will be sent.                                                                                                    |
| (NOVELL-ETHER)<br>(HDLC)                   | Encapsulation type. This is shown only for directly connected networks.                                                                                                    |
| is directly connected                      | Indicates that the network is directly connected to the router.                                                                                                    |
| Net E04                                    | Network to which the route goes.                                                                                                    |
| [345088/2]                                 | The first number is the Enhanced IGRP metric, and the second number is the<br>external hop count (for routes learned from Enhanced IGRP). The external hop<br>count is the hop count that was advertised when this destination first entered the<br>Enhanced IGRP autonomous system. If the external hop count is 0, this is an<br>internal Enhanced IGRP route. When this destination is announced via RIP by<br>this router, the router will add one to this value and use the result as the RIP hop<br>count. The external hop count is not incremented when the destination is<br>advertised via Enhanced IGRP. |
| [120/2]                                    | Ticks/metric (for routes learned from RIP). Ticks are the number of IBM clock<br>ticks (1/18th second). When ipx algorithms is enabled, hop count is used as a<br>tie-breaker between routes if the tick count is the same. The metric is the IPX<br>metric used in making routing decisions.                                                                                                    |
| age                                        | (For routes learned from Enhanced IGRP only.) Length of time since this route<br>was first learned. The time is represented in the format hh:mm:ss until 24 hours<br>have elapsed, after which it is represented dddhh until one week has elapsed.<br>After one week, the age is represented wwwdd.                                                                                                    |
| via network.node                           | Address of a router that is the next hop to the remote network.                                                                                                    |
|                                            |                                                                                                    |

**Table 19-13Show IPX Server Field Descriptions**

**Related Command ipx sap**

# **show ipx traffic**

To display information about the number and type of IPX packets transmitted and received by the router, use the **show ipx traffic** user EXEC command.

**show ipx traffic**

#### **Syntax Description**

This command has no arguments or keywords.

#### **Command Mode**

EXEC

#### **Sample Display**

The following is sample output from the **show ipx traffic** command:

```
Router> show ipx traffic
Rcvd: 644 total, 1705 format errors, 0 checksum errors, 0 bad hop count,
        0 packets pitched, 644 local destination, 0 multicast
Bcast: 589 received, 324 sent
Sent: 380 generated, 0 forwarded
        0 encapsulation failed, 4 no route
SAP: 1 SAP requests, 1 SAP replies
        61 SAP advertisements received, 120 sent
        0 SAP flash updates sent, 0 SAP poison sent
        0 SAP format errors
RIP: 0 RIP format errors
Echo: Rcvd 55 requests, 0 replies
        Sent 0 requests, 55 replies
        0 unknown, 0 SAPs throttled, freed NDB len 0
Watchdog:
       0 packets received, 0 replies spoofed
Queue lengths: IPX input: 0, SAP 0, RIP 0, GNS 0
               Total length for SAP throttling purposes: 0/(no preset limit)
EIGRP: Total received 0, sent 0
       Updates received 0, sent 0
       Queries received 0, sent 0
       Replies received 0, sent 0
       SAPs received 0, sent 0
```
Table 19-14 describes the fields that might possibly be shown in the display.

| Field                             | <b>Description</b>                                                                                                    |
|-----------------------------------|----------------------------------------------------------------------------------------------------|
| Rcvd:                             | Description of the packets the router has received.                                                                                                    |
| 644 total                         | Total number of packets the router has received.                                                                                                    |
| 1705 format errors                | Number of bad packets discarded (for example, packets with a corrupted<br>header).                                                                     |
| 0 checksum errors                 | Number of packets containing a checksum error. This should always be 0,<br>because IPX does not use a checksum.                                        |
| 0 bad hop count                   | Number of packets discarded because their hop count exceeded 16 (that is, the<br>packets timed out).                                                   |
| 0 packets pitched                 | Number of times the router received its own broadcast packet.                                                                                          |
| 644 local destination             | Number of packets sent to the local broadcast address or specifically to the<br>router.                                                                |
| 0 multicast                       | Number of packets received that were addressed to multiple destinations.                                                                               |
| Bcast:                            | Description of the broadcast packets the router has received and sent.                                                                                 |
| 589 received                      | Number of broadcast packets received.                                                                                                    |
| 324 sent                          | Number of broadcast packets sent. It includes broadcast packets the router is<br>either forwarding or has generated.                                   |
| Sent:                             | Description of those packets that the router generated and then sent, and also<br>those the router has received and then routed to other destinations. |
| 380 generated                     | Number of packets the router transmitted that it generated itself.                                                                                     |
| 0 forwarded                       | Number of packets the router transmitted that it forwarded from other sources.                                                                         |
| 0 encapsulation failed            | Number of packets the router was unable to encapsulate.                                                                                                |
| 4 no route                        | Number of times the router could not locate a route to the destination in the<br>routing table.                                                        |
| SAP:                              | Description of the SAP packets the router has sent and received.                                                                                       |
| 1 SAP requests                    | Number of SAP requests the router has received.                                                                                                    |
| 1 SAP replies                     | Number of SAP replies the router has sent in response to SAP requests.                                                                                 |
| 61 SAP advertisements<br>received | Number of SAP advertisements the router has received from another router.                                                                              |
| $120$ sent                        | Number of SAP advertisements the router has generated and then sent.                                                                                   |
| 0 SAP flash updates sent          | Number of SAP advertisements the router has generated and then sent as a result<br>of a change in its routing table.                                   |
| 0 SAP poison sent                 | Number of times the router has generated an update indicating that a service is<br>no longer reachable.                                                |
| 0 SAP format errors               | Number of SAP advertisements that were incorrectly formatted.                                                                                          |
| RIP:                              | Description of the RIP packets the router has sent and received.                                                                                       |
| 0 RIP format errors               | Number of RIP packets that were incorrectly formatted.                                                                                                 |
| freed NDB length                  | Number of Network Descriptor Blocks (NDBs) that have been removed from<br>the network but still need to be removed from the router's routing table.    |
| Watchdog:                         | Description of the watchdog packets the router has handled.                                                                                            |
| 0 packets received                | Number of watchdog packets the router has received from IPX servers on the<br>local network.                                                           |

**Table 19-14Show IPX Traffic Field Descriptions**

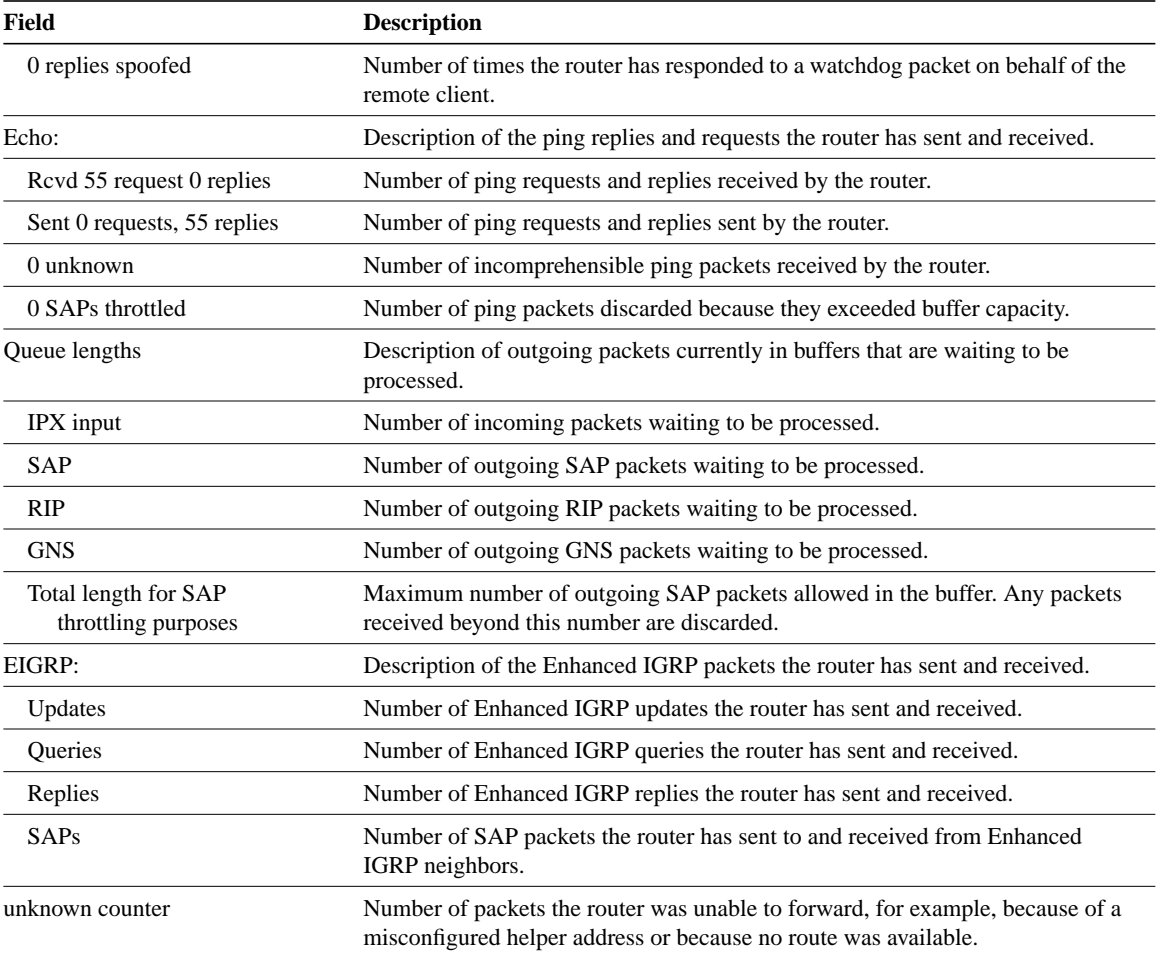

## **show sse summary**

To display a summary of Silicon Switch Processor (SSP) statistics, use the **show sse summary** EXEC command.

**show sse summary**

#### **Syntax Description**

This command has no arguments or keywords.

#### **Command Mode**

EXEC

### **Sample Display**

The following is sample output from the **show sse summary** command:

Router# **show sse summary** SSE utilization statistics

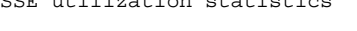

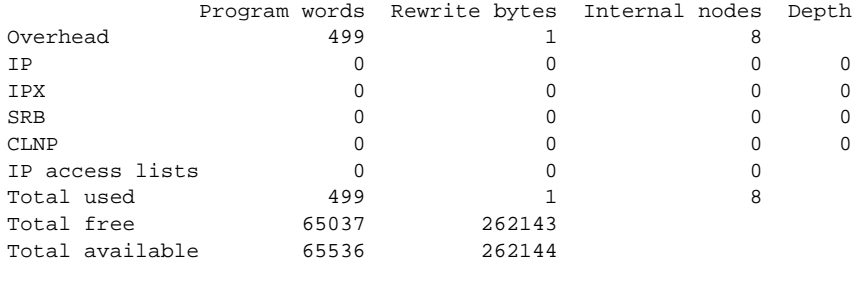

Free program memory [499..65535] Free rewrite memory [1..262143]

Internals

 75032 internal nodes allocated, 75024 freed SSE manager process enabled, microcode enabled, 0 hangs Longest cache computation 4ms, longest quantum 160ms at 0x53AC8 **show sse summary**